**Application Notes KI-2038**

# **Enhanced Emergency Call Response System (EECRS) for Telecenter System 21 and Telecenter V**

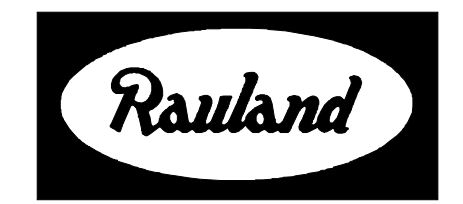

**Rauland-Borg Corporation** Issued: 01/19/99 Page 1 of 63 Copyright 1998 by Rauland-Borg Corporation, all rights reserved.

This document contains user's information on technology that is proprietary to Rauland-Borg Corporation. Permitted transmittal, receipt, or possession of this document does not express license or imply any rights to use, sell, design or manufacture this information. No reproduction, publication, or disclosure of this information, in whole or in part, shall be made without prior written authorization from an officer of Rauland-Borg Corporation.

© Rauland-Borg Corporation

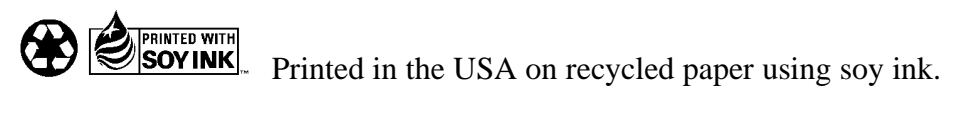

#### **Rauland-Borg Corporation**

3450 West Oakton Street Skokie, Illinois 60076-2958 (847) 679-0900 www.rauland.com

## **Table of Contents**

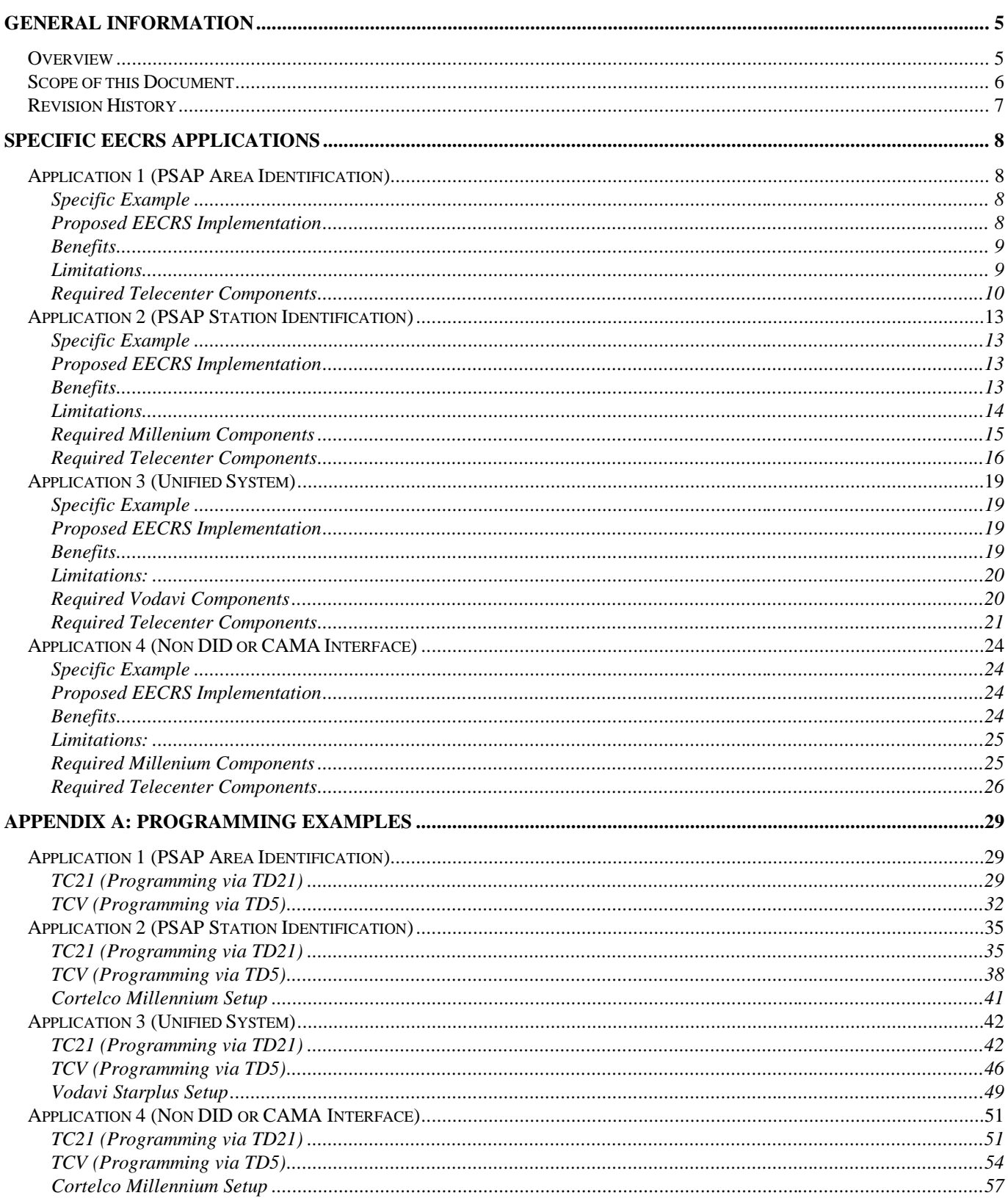

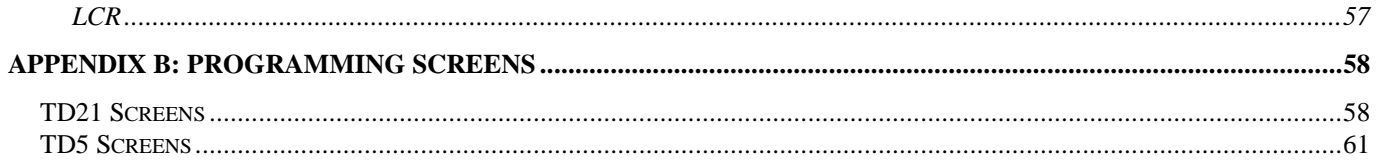

# **1**

## **General Information**

<span id="page-4-0"></span>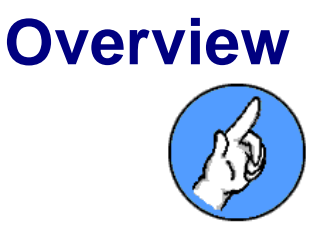

Rauland's Enhanced Emergency Call Response System (EECRS) is designed to provide Telecenter System 21 (TC21) or Telecenter V (TCV) users with **Enhanced Notification** and **Enhanced Callback** response to 911 emergency calls.

#### **Enhanced Notification**

With the EECRS in place, dialing 911 from a Telecenter phone results in simultaneous PSAP (Public Safety Answer Point), Administrative, and Hall Display notification.

When a caller dials 911:

- 1. The call appears at a Public Safety Answer Point (PSAP) bearing dialer location information (school name, street address, city, building/wing/floor/area, and call back telephone number). $\phi$
- 2. Call display information appears at designated in-house displayequipped administrative phones.

And, finally…

3. Call display information appears on strategically-placed remote display units.

#### **Enhanced Callback**

In addition to Enhanced Notification, the EECRS offers an Enhanced Callback feature, which allows off-site Public Safety Operators to keep in

<sup>&</sup>lt;sup> $\circ$ </sup> Not all localities support Advanced Location Identification features. If necessary, consult your municipal authorities.

<span id="page-5-0"></span>touch with emergency callers for as long as necessary. If for any reason a 911 caller is disconnected, the system provides:

- 1. **Automatic reconnect** (when an operator at the PSAP dials back using displayed information, Telecenter remembers and automatically routes the call to the originating phone)
- 2. **Alternate communication** via optional Telecenter intercom speaker (allowing the 911 caller to communicate with the PSAP operator hands-free)

and/or

3. **Automatic conferencing** with the 911 caller's Telecenter phone (if phone and intercom speaker are simultaneously busy)

#### **Cost and Integration Benefits**

Instead of relying on expensive translation units with Centralized Automatic Message Accounting (CAMA) trunks, the TC21 and TCV EECRS uses simple programming schemes to add area definitions (portable phone, floor, wing, building, campus, etc.) to multiple, inexpensive Plain Old Telephone (POTs) lines.•

Further, the EECRS package is designed to integrate with the Vodavi Starplus<sup>®</sup> 1428, 2856, and 4896 systems. (With EECRS in place, Vodavi phones display TC21 and TCV 911 caller location information.)

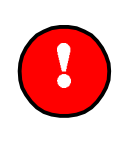

#### **Note:**

At this time, Cortelco Millennium phones are not able to display TC21 and TCV 911 caller location information.

## **Scope of this Document**

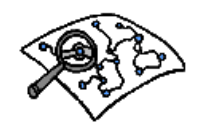

-

This document provides examples of four specific applications of the EECRS. Chapter 1 and 2 should be used by those interested in learning the benefits and possible uses of such a supplemental Emergency system;

<sup>•</sup> POTs lines segment and define facility areas. They may be programmed to accommodate normal outbound traffic. They should not, however, be used for incoming calls. A maximum of eight TC21 and sixteen TCV POTs lines may be reserved for EECRS use.

the appendices should be used by those responsible for system configuration.

<span id="page-6-0"></span>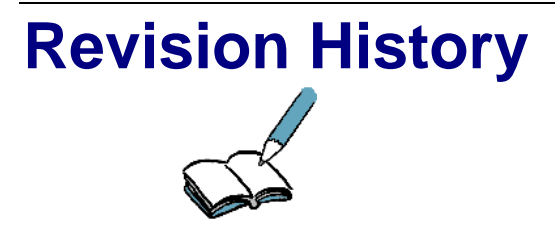

This is the first release of these Application Notes. If later editions are issued, changes and additions will be summarized under this "Revision History" heading.

# **2**

# <span id="page-7-0"></span>**Specific EECRS Applications**

The following chapter provides examples of four specific EECRS applications. Keep in mind that features and functions are dependent upon available equipment and configuration choices.

## **Application 1 (PSAP Area Identification)**

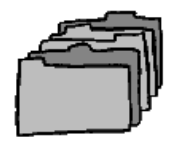

Application 1 applies to either a stand-alone Telecenter System 21 or Telecenter V system, where the Telecenter System is configured to dial directly to the local central office without the use of another PBX or KSU. (Also applicable in cases where PBX or KSU connected phones are used in the office area only.)

Consult Appendix A for a system programming example.

## **Specific Example**

In this case, a single stand-alone TC21 or TCV system is used in a school with two connected buildings sharing a common administrative office. One of the buildings houses grades K-2; the other building houses grades 3-5. Three C.O. lines and three administrative phones (two in the main office and one in the nurse's office) are in place.

## **Proposed EECRS Implementation**

To accommodate the EECRS, we'll break the school into two areas, one area for each building. Each area will be assigned one new CO line for 911 calls, increasing total C.O. lines to five. (Note that, in addition to 911 calls, these two new C.O. lines may also be used for normal outgoing calls.)

## <span id="page-8-0"></span>**Benefits**

- $\checkmark$  Telecenter 911 calls are connected even if the system must first automatically drop normal calls on EECRS/911 trunks.
- $\checkmark$  Telecenter telephone extension callback from PSAP operators to the originating 911 call is possible if the 911 is inappropriately terminated.
- $\checkmark$  PSAP operator callbacks can be pre-programmed to route to the first free classroom resource, either the classroom speaker or the telephone (**Always an Answer** feature).
- $\checkmark$  Telecenter display-equipped Administrative Phones (in this case: Main and Nurse's offices) automatically display 911 caller information.
- $\checkmark$  911 caller information or directions are broadcast on strategically placed Emergency Hallway Display units (typically installed where Emergency personnel gain access to the caller's location).
- $\checkmark$  911 call display information cannot be cleared unless a special code is entered from an Administrative Phone.
- $\checkmark$  New EECRS lines can be utilized for outbound dialing during nonemergency periods.

## **Limitations**

 $\checkmark$  If the 911 call originates from a PBX/KSU phone located in the Main office, its location is not shown on the Emergency Hallway Display unit. (In such cases, staff can direct Emergency Personnel.)

## <span id="page-9-0"></span>**Required Telecenter Components**

In addition to the two additional C.O. POTs lines, the following components are required:

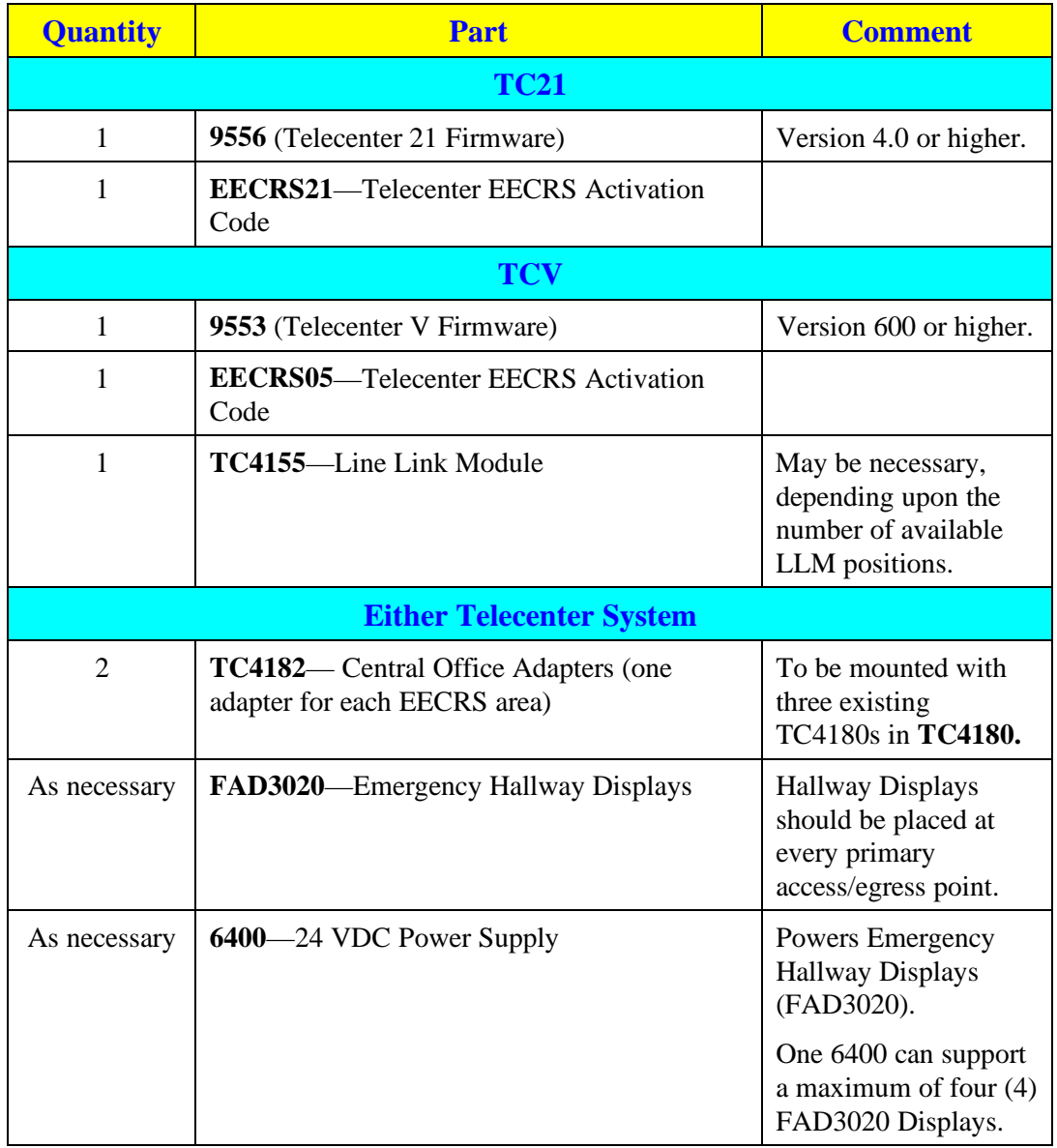

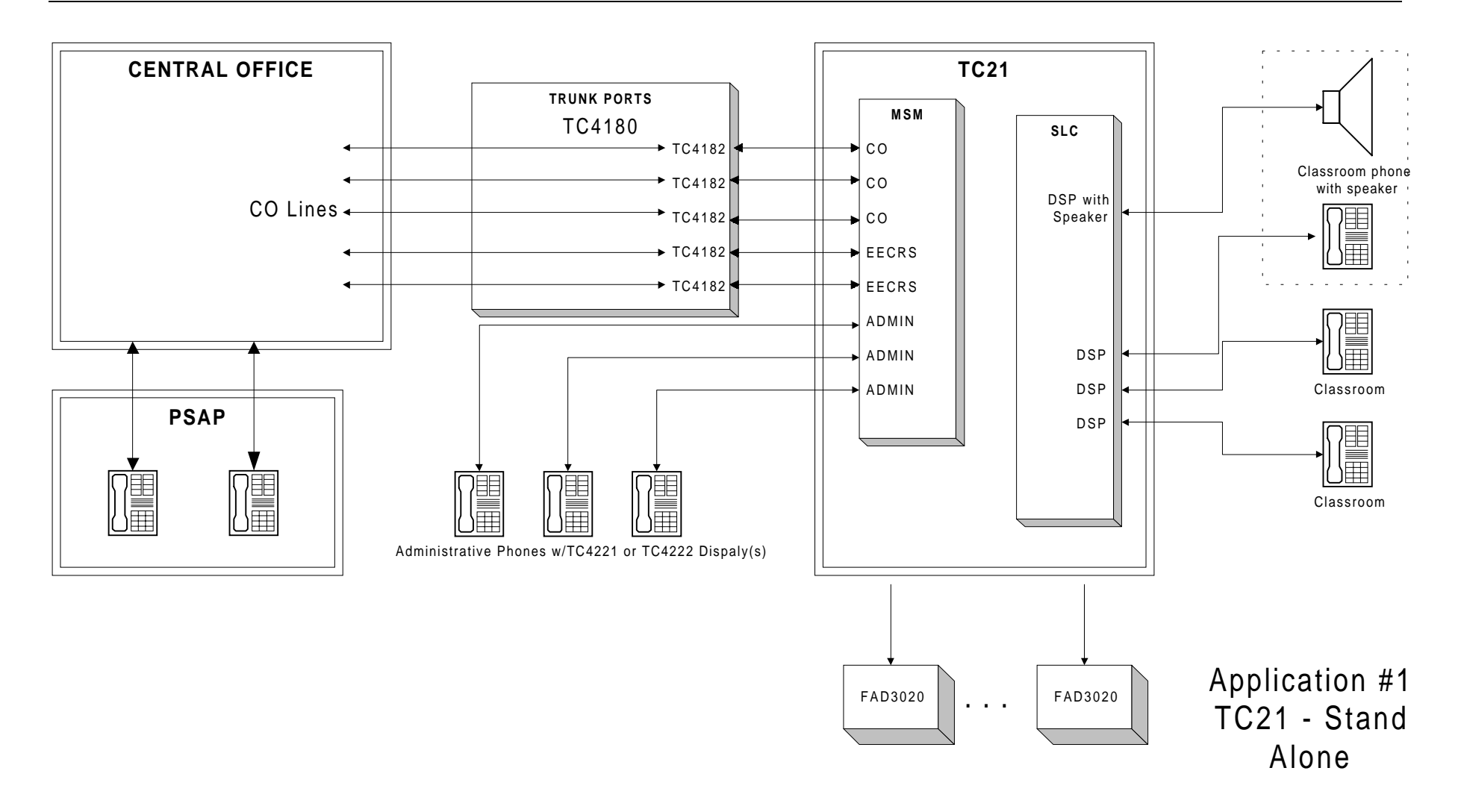

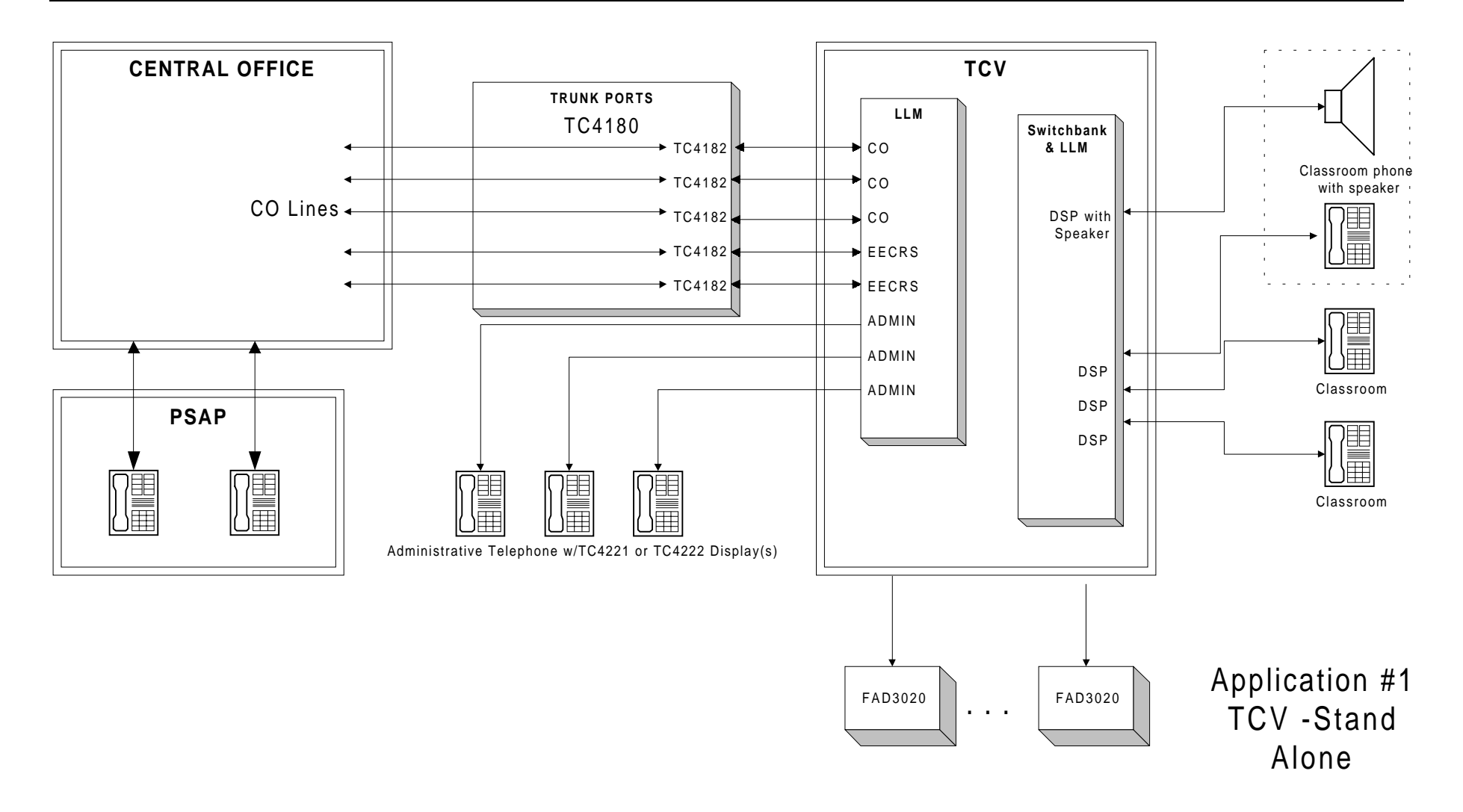

## <span id="page-12-0"></span>**Application 2 (PSAP Station Identification)**

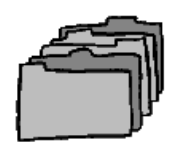

Application 2 applies to either a Telecenter System 21 or Telecenter V that sits behind a Cortelco Millennium PBX system. Through DID (Direct Inward Dial) and ANI (Automatic Number Identification) capable lines connected to the Millennium, this application provides the PSAP operator with the 911 caller's Cortelco *and* Telecenter extension numbers.

Consult the Millennium PBX System manual for all Cortelco part numbers. Also, consult Appendix A for a system programming example.

## **Specific Example**

In this case, either a TC21 or TCV is connected to a Millennium with four tie lines. The Millennium is in turn connected to the C.O. via six trunk lines. A 911 call should carry one of four wing area identifications: North, South, East, or West.

## **Proposed EECRS Implementation**

To accommodate the EECRS in this configuration, we'll add C.O. lines only to the Millenium switch. DID circuits are required for inbound dialing (C.O. to Millenium) and ANI capable lines (CAMA or PRI) are required for outbound dialing (Millennium to C.O.). DID circuits allow for PSAP operator callback; while ANI allows for Millenium and Telecenter extension information to be sent to the PSAP.

Every time a 911 call is made (from either a Millenium or Telecenter extension), the PSAP operator will receive seven digit callback number ("555-0341")—where the final three or four digits ("341") represent the Millennium or Telecenter extension.

## **Benefits**

- $\checkmark$  Telecenter 911 calls are connected even if the system must first automatically drop normal calls on EECRS/911 trunks.
- $\checkmark$  Telecenter display-equipped Administrative Phones automatically display 911 caller information.
- $\checkmark$  911 caller information or directions are broadcast on strategically placed Emergency Hallway Display units (typically installed where Emergency personnel gain access to the caller's location).
- <span id="page-13-0"></span> $\checkmark$  911 call display information cannot be cleared unless a special code is entered from an Administrative Phone.
- $\checkmark$  Telecenter telephone extension callback from PSAP operators to the originating 911 call is possible if the 911 is inappropriately terminated.
- $\overrightarrow{P}$  PSAP operator callbacks can be pre-programmed to route to the first free classroom resource, either the classroom speaker or the telephone (**Always an Answer** feature).
- $\checkmark$  911 call location (actual extension number) is sent to the PSAP operator.
- $\checkmark$  Calls can be tracked by unified SMDR (traffic study and/or avoid misuse).

## **Limitations**

- 9 Millennium phone displays do **not** show 911 calls in progress; separate Telecenter displays (TC4221/TC4222) must be used.
- $\checkmark$  Initial hardware and reoccurring telephone company charges make this an expensive implementation.
- $\checkmark$  CAMA lines may not be available in every local.

## <span id="page-14-0"></span>**Required Millenium Components**

The following components are required when no tie line is used:

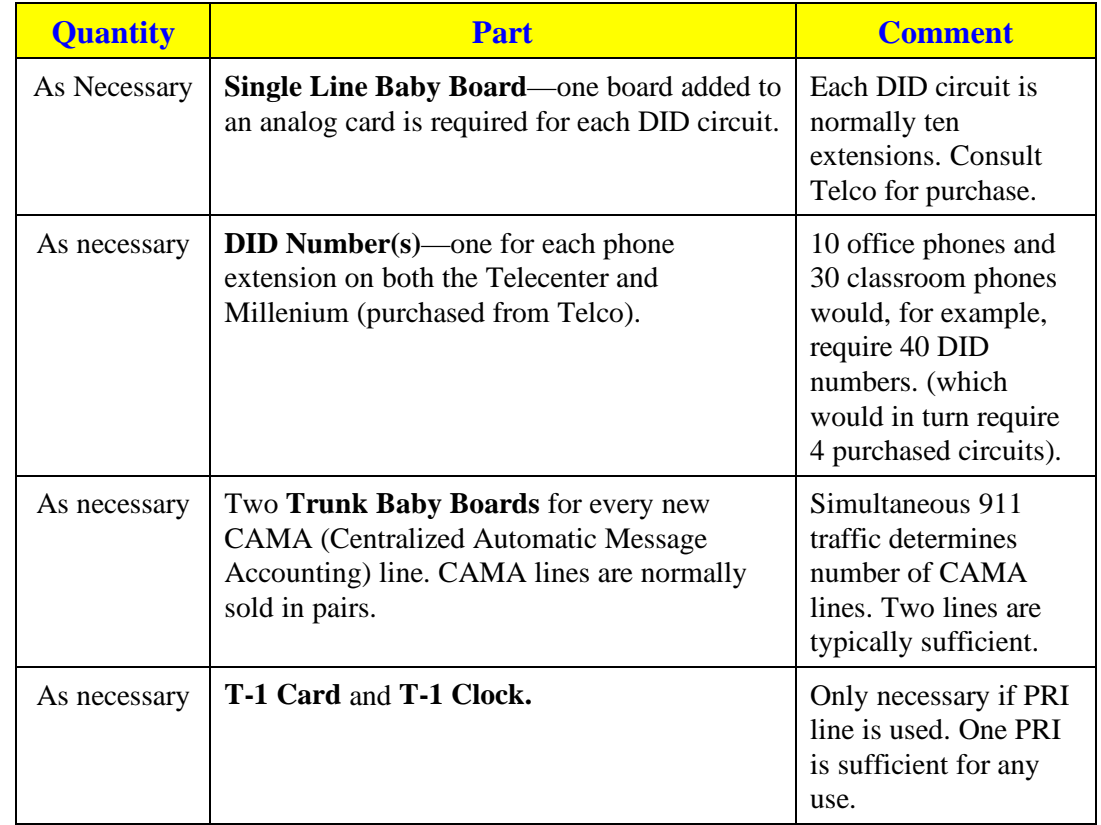

The following components are required when it is necessary or desirable to show **both** Millennium and Telecenter extension information (911 calls routed to the Telecenter and then back to the Millennium):

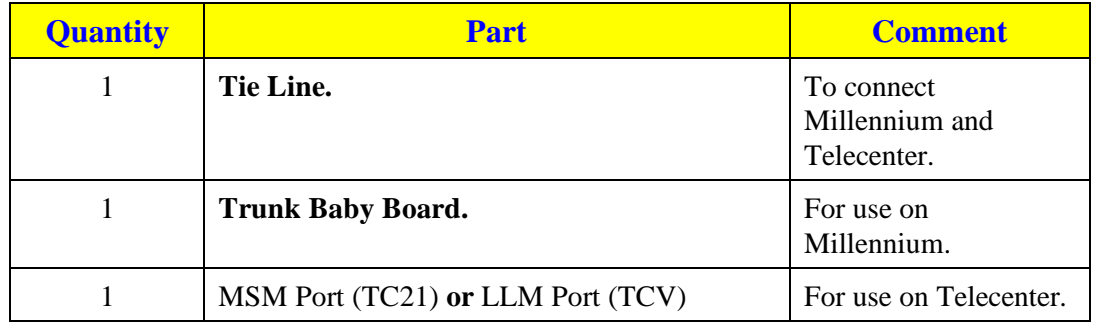

## <span id="page-15-0"></span>**Required Telecenter Components**

In addition, the following Telecenter components are required:

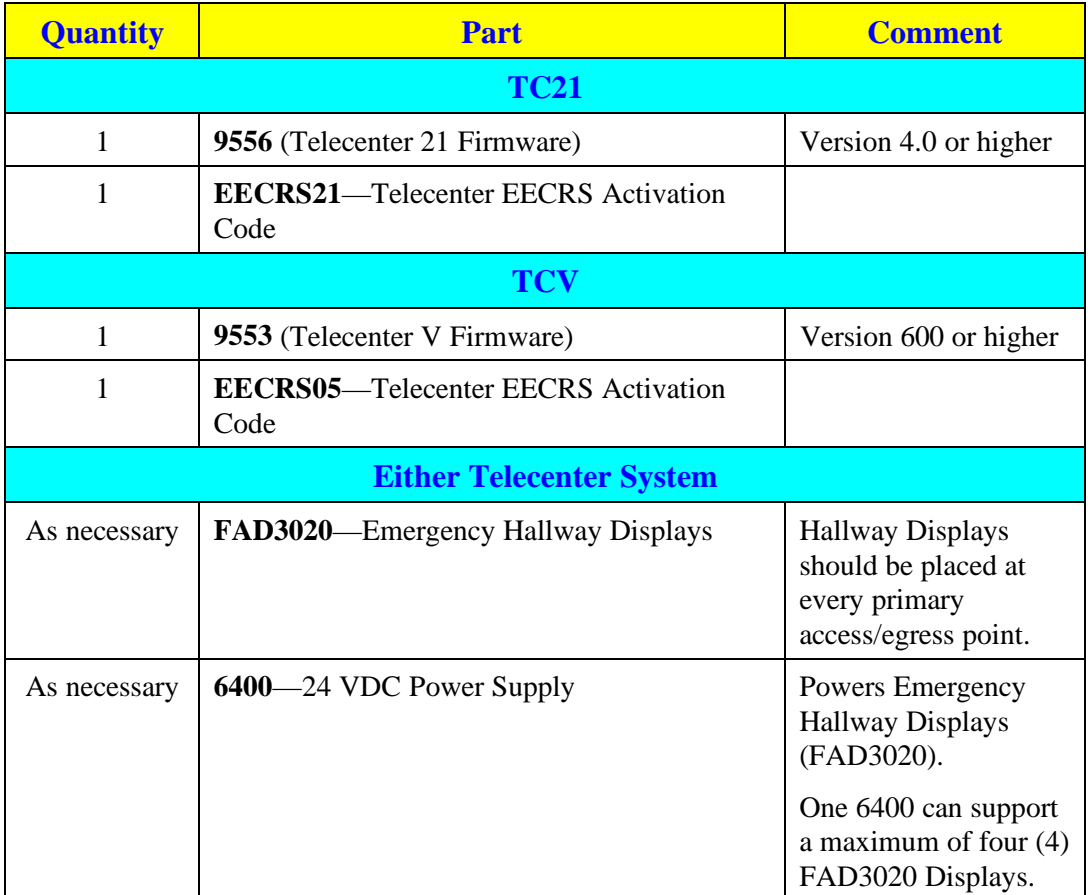

.

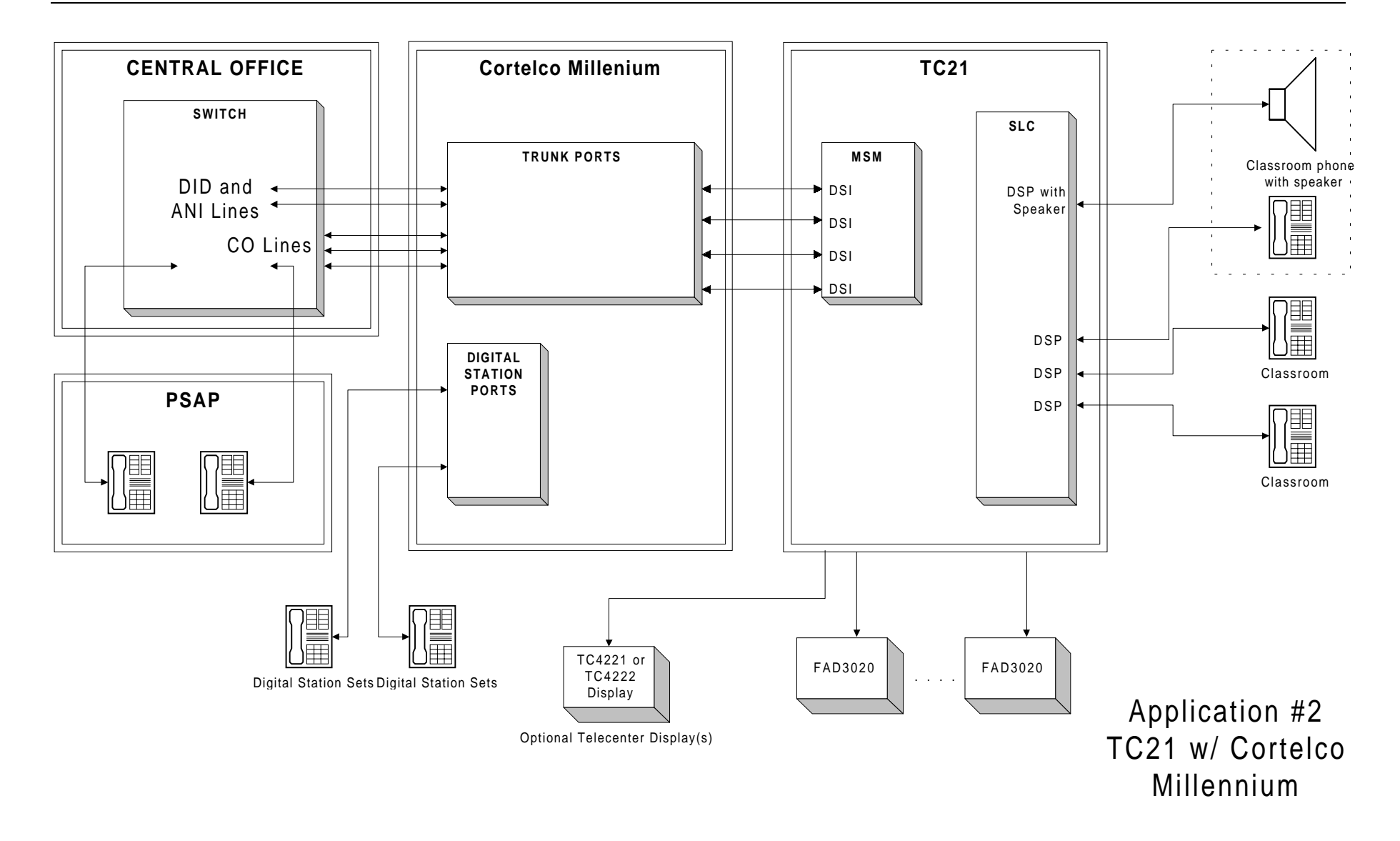

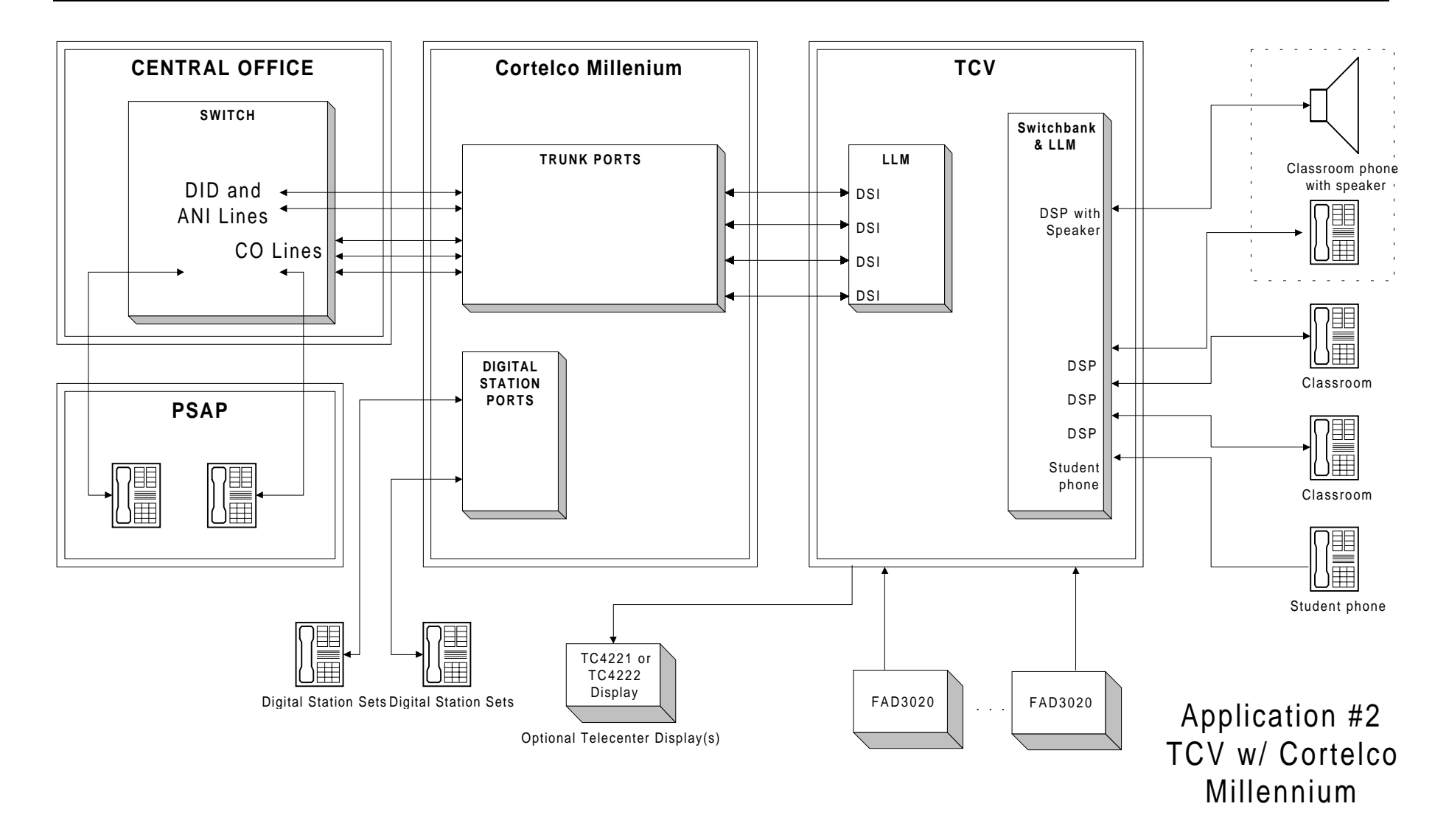

## <span id="page-18-0"></span>**Application 3 (Unified System)**

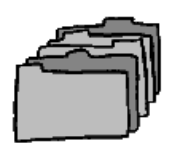

Application 3 applies to either a Telecenter System 21 or Telecenter V that sits behind a Vodavi Starplus PABX system (1428, 2856, 4896). A 911 call from any Telecenter phone will route through the Vodavi system before arriving at the PSAP.

Consult the Starplus System manual for all Vodavi-specific part numbers and/or questions. Also, consult Appendix A for a system programming example.

## **Specific Example**

In this case, either a TC21 or TCV is connected to a Vodavi with three tie lines.

The Vodavi is in turn connected to the C.O. via four C.O. lines. Classrooms occupy two floors; any 911 call should carry one of two floor area identifications: One or Two.

## **Proposed EECRS Implementation**

To accommodate the EECRS in this configuration, single Vodavi line telephone ports (SLT) must be connected to the Telecenter via COA modules. Two 911 C.O. lines are added to the Vodavi. (Each C.O. line corresponds to one of the two floors.)

When a 911 call is placed from a Telecenter classroom phone, the Telecenter accesses a specific tie line to the Vodavi that in turn dials out on the appropriate CO line to identify either the  $1<sup>st</sup>$  or  $2<sup>nd</sup>$  story to the PSAP.

## **Benefits**

- $\checkmark$  Telecenter 911 calls are connected even if the system must first automatically drop normal calls on EECRS/911 trunks.
- $\checkmark$  Telecenter display-equipped Administrative Phones) automatically display 911 caller information.
- $\checkmark$  911 caller information or directions are broadcast on strategically placed Emergency Hallway Display units (typically installed where Emergency personnel gain access to the caller's location).
- $\checkmark$  911 call display information cannot be cleared unless a special code is entered from an Administrative Phone.
- <span id="page-19-0"></span> $\checkmark$  Telecenter telephone extension callback from PSAP operators to the originating 911 call is guaranteed if the 911 is inappropriately terminated.
- $\checkmark$  PSAP operator callbacks can be pre-programmed to route to the first free classroom resource, either the classroom speaker or the telephone (**Always an Answer** feature).
- $\checkmark$  911 call location (actual extension number) is sent to the PSAP operator.

## **Limitations:**

- 9 SMDR shows **only** which Telecenter group placed 911 call.
- 9 Vodavi phone displays do **not** show 911 calls in progress.
- $\checkmark$  Special 911 C.O. lines can only be used for 911 and normal outbound calls; they cannot support inbound traffic.

## **Required Vodavi Components**

The following components are required:

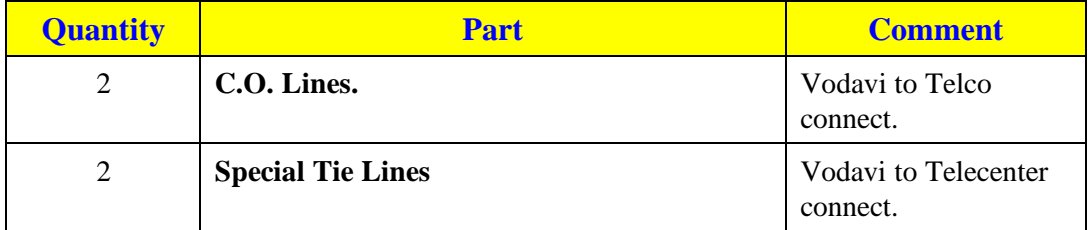

## <span id="page-20-0"></span>**Required Telecenter Components**

In addition, the following Telecenter components are required:

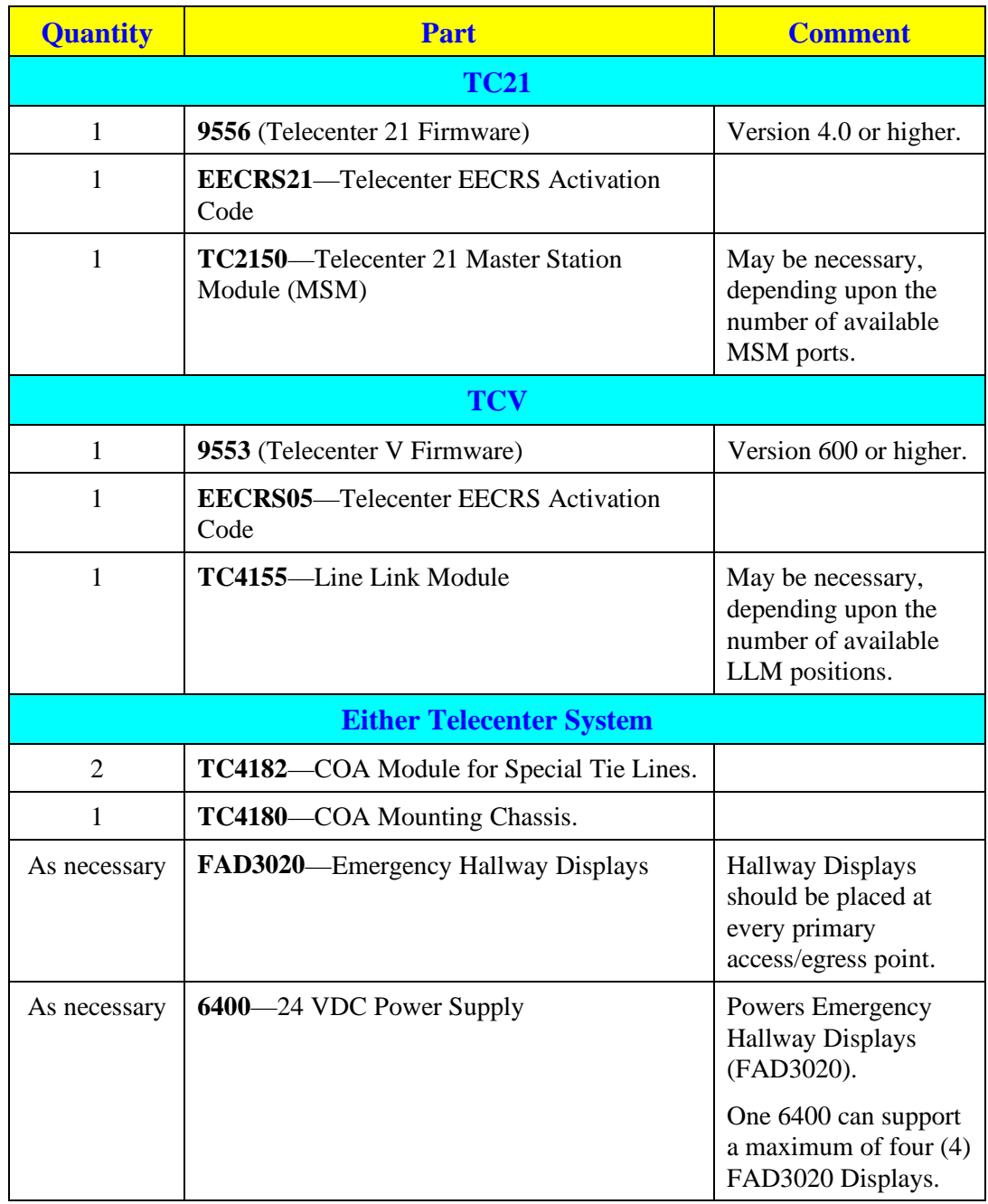

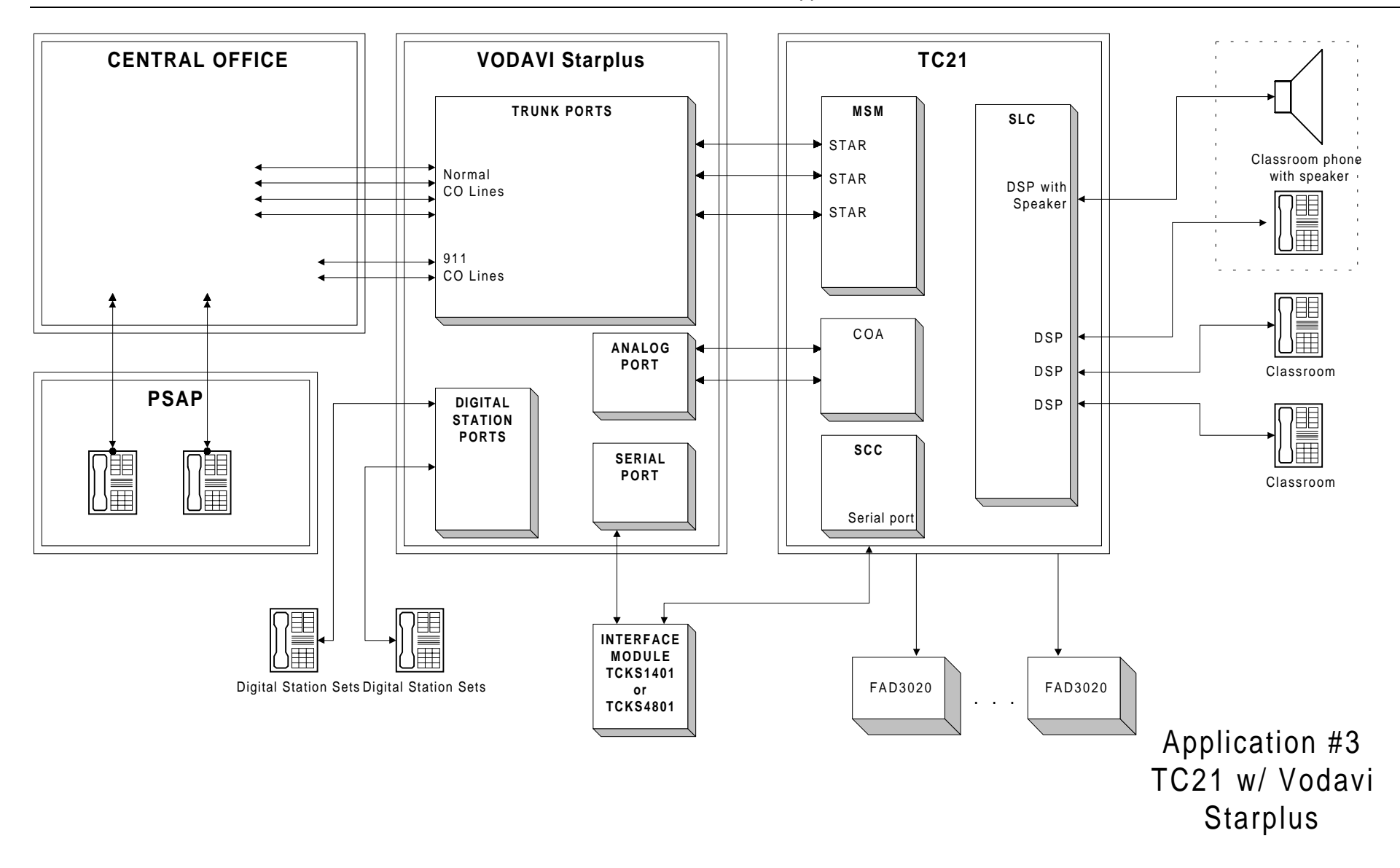

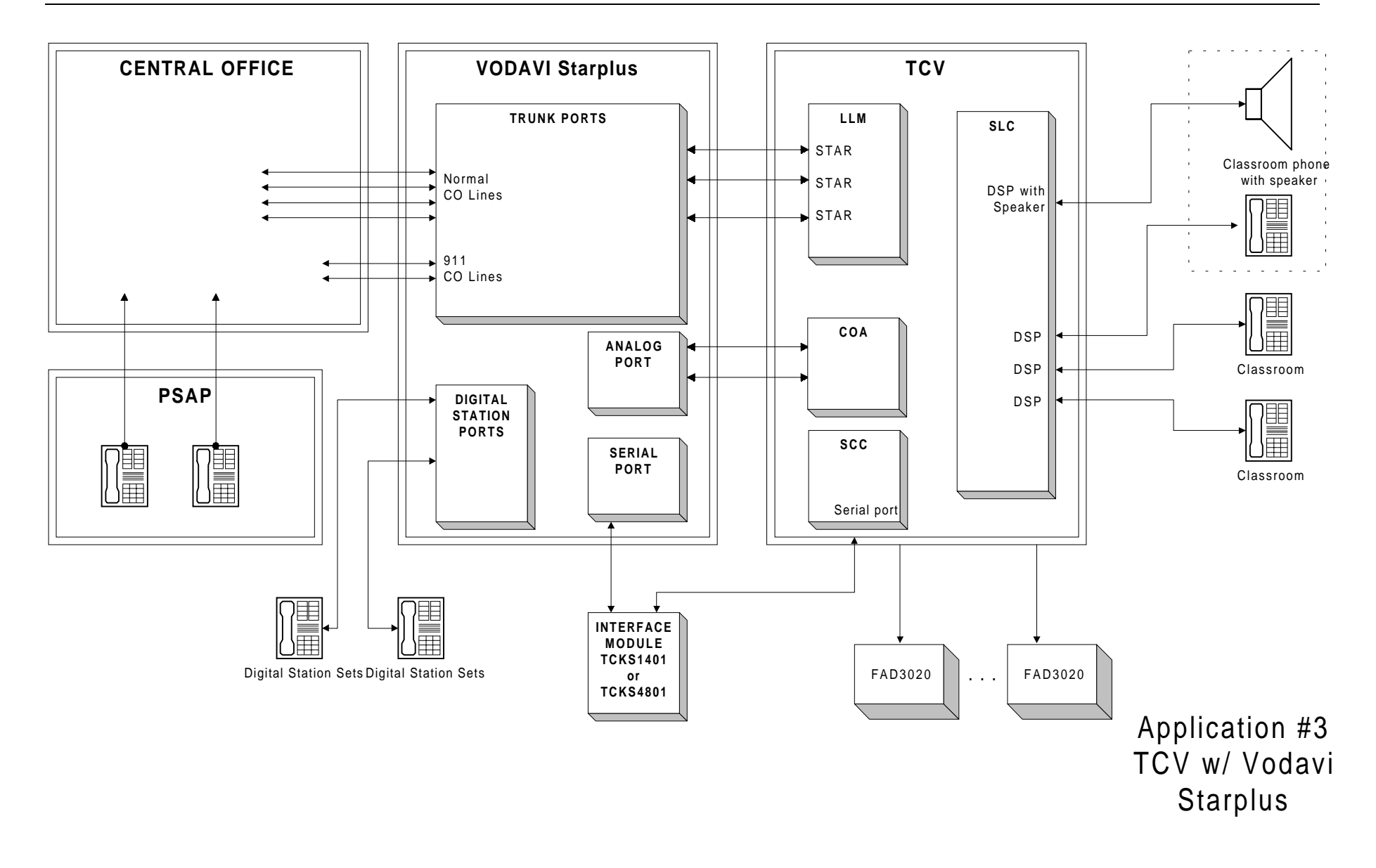

## <span id="page-23-0"></span>**Application 4 (Non DID or CAMA Interface)**

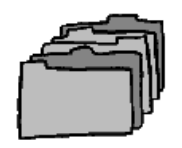

Application 4 applies to either a Telecenter System 21 or Telecenter V that sits behind a Cortelco Millennium PABX system.

All 911 calls from any Telecenter or Millennium phone will use the same C.O. lines to dial the PSAP.

Consult the Millennium PABX System manual for all Cortelco-specific products and/or questions. Also, consult Appendix A for a system programming example.

## **Specific Example**

In this case, either a TC21 or TCV is connected to a Millennium PABX with two tie lines. The Millennium is in turn connected to the C.O. via four C.O. lines. Classrooms occupy two wings; a 911 call should carry either the North or South wing area identification.

## **Proposed EECRS Implementation**

To accommodate the EECRS in this configuration, two special EECRS tie lines are added between the Telecenter and the Millennium. In this implementation, calls from either Telecenter or Millennium phones are routed through the Telecenter (to initiate Emergency Displays) and then to the Millennium. (The Millennium will then route the call to the corresponding C.O. line which calls the PSAP.)

## **Benefits**

- $\checkmark$  Telecenter 911 calls are connected even if the system must first automatically drop normal calls on EECRS/911 trunks.
- $\checkmark$  Telecenter display-equipped Administrative Phones) automatically display 911 caller information.
- $\checkmark$  911 caller information or directions are broadcast on strategically placed Emergency Hallway Display units (typically installed where Emergency personnel gain access to the caller's location).
- $\checkmark$  911 call display information cannot be cleared unless a special code is entered from an Administrative Phone.
- <span id="page-24-0"></span> $\checkmark$  Telecenter telephone extension callback from PSAP operators to the originating the 911 call is guaranteed if the 911 is inappropriately terminated.
- $\checkmark$  PSAP operator callbacks can be pre-programmed to route to the first free classroom resource, either the classroom speaker or the telephone (**Always an Answer** feature).
- $\checkmark$  911 call location (actual extension number) is sent to the PSAP operator.
- $\checkmark$  Calls can be tracked by unified SMDR (traffic study and/or avoid misuse).

## **Limitations:**

9 Millennium phone displays do **not** show 911 calls in progress; separate Telecenter displays (TC4221/TC4222) must be used.

## **Required Millenium Components**

The following components are required:

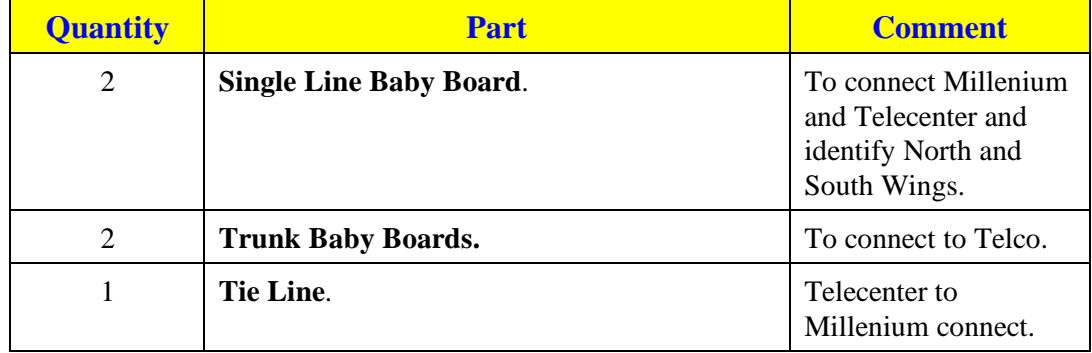

## <span id="page-25-0"></span>**Required Telecenter Components**

In addition, the following Telecenter components are required:

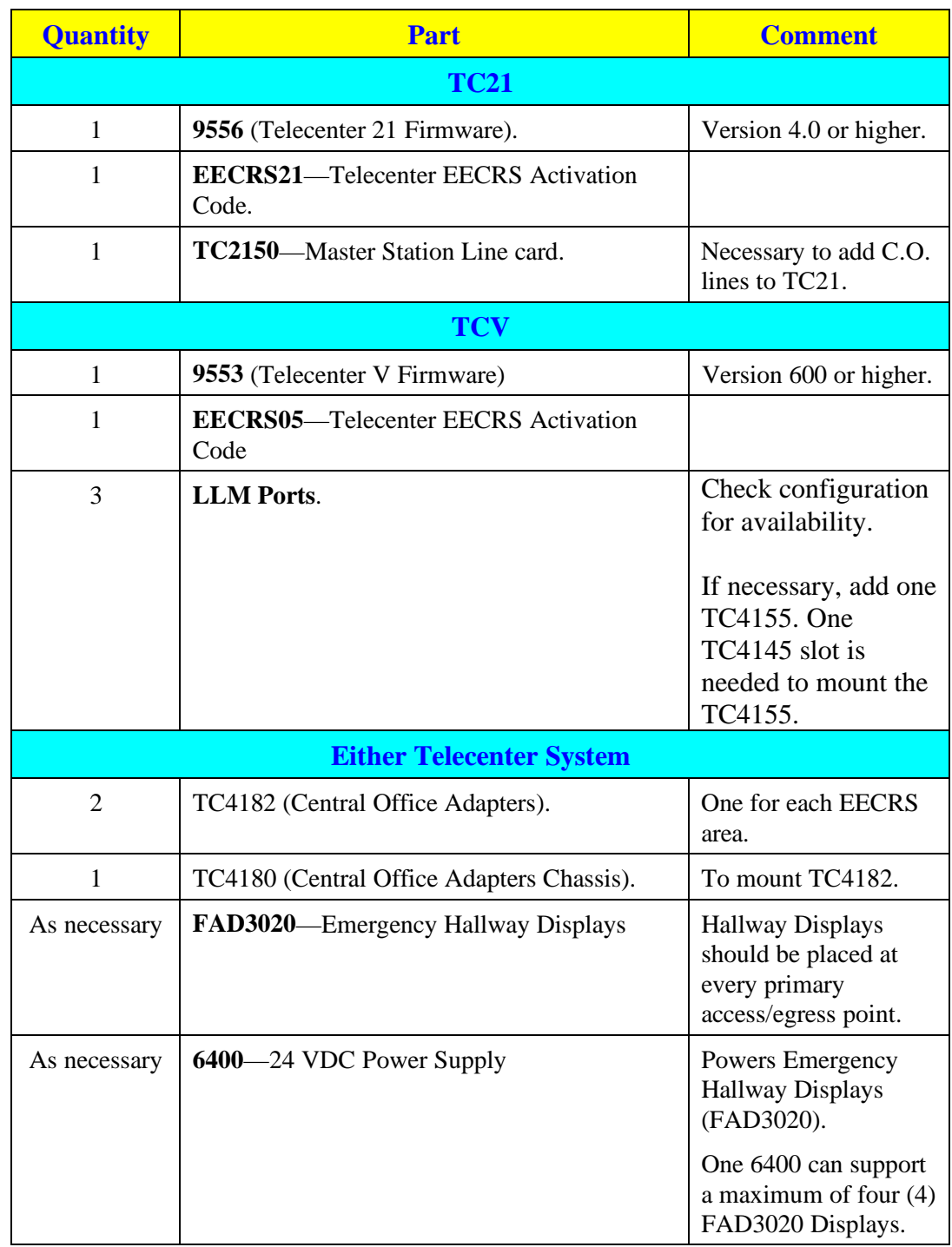

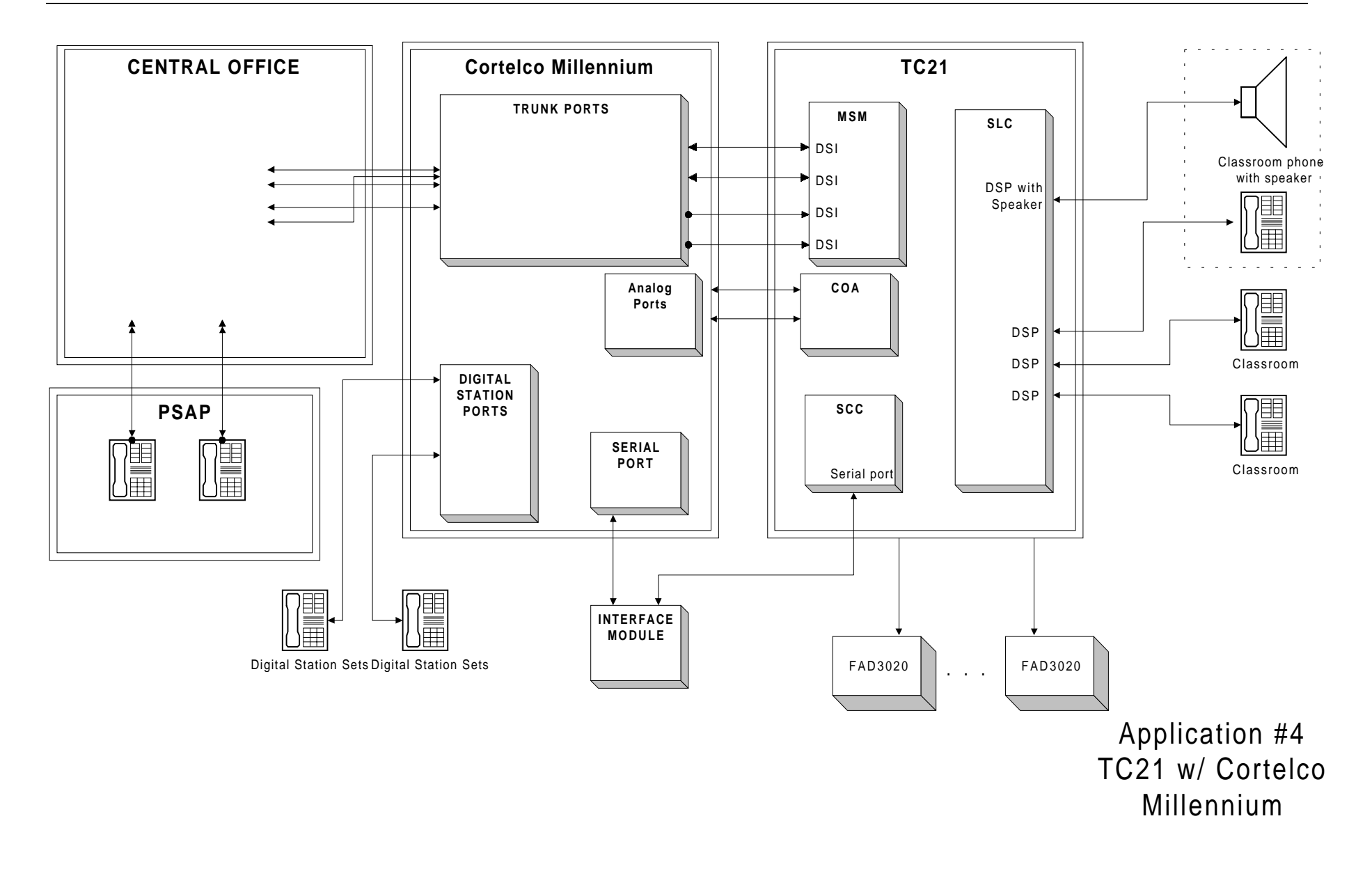

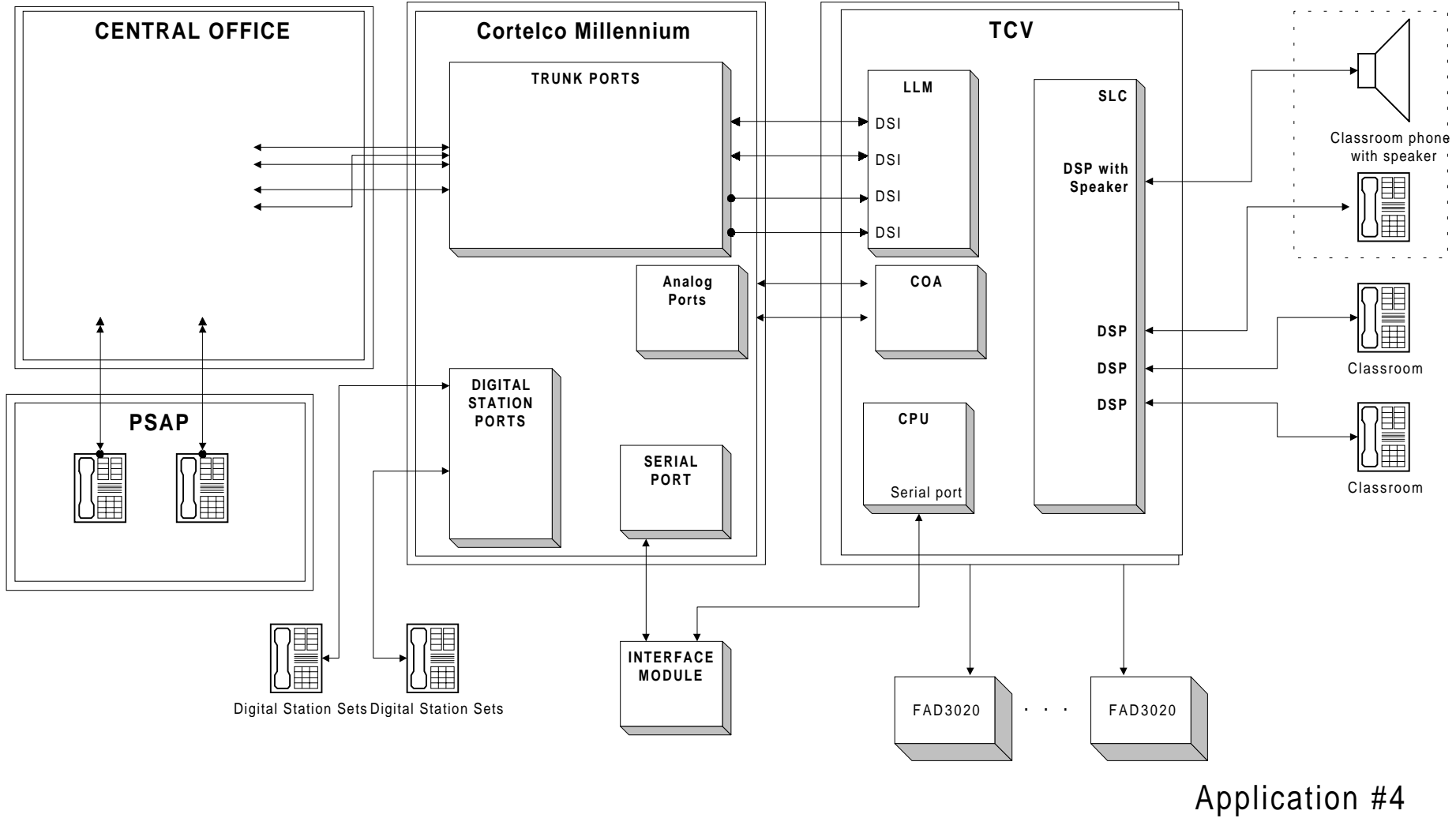

TCV w/ Cortelco Millennium

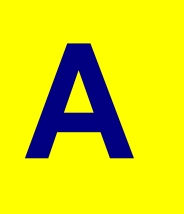

## <span id="page-28-0"></span>**Appendix A: Programming Examples**

## **Application 1 (PSAP Area Identification)**

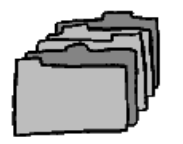

## **TC21 (Programming via TD21)**

The following is a brief description of the steps required to program a TC21 system for EECRS operation (Application 1, Telecenter 21 in place). Please refer to the "Telecenter System 21 Programming" manual (KI-1768E) for complete programming instructions.

#### **Enhanced Emergency Response System Options (Figure 1, Appendix B)**

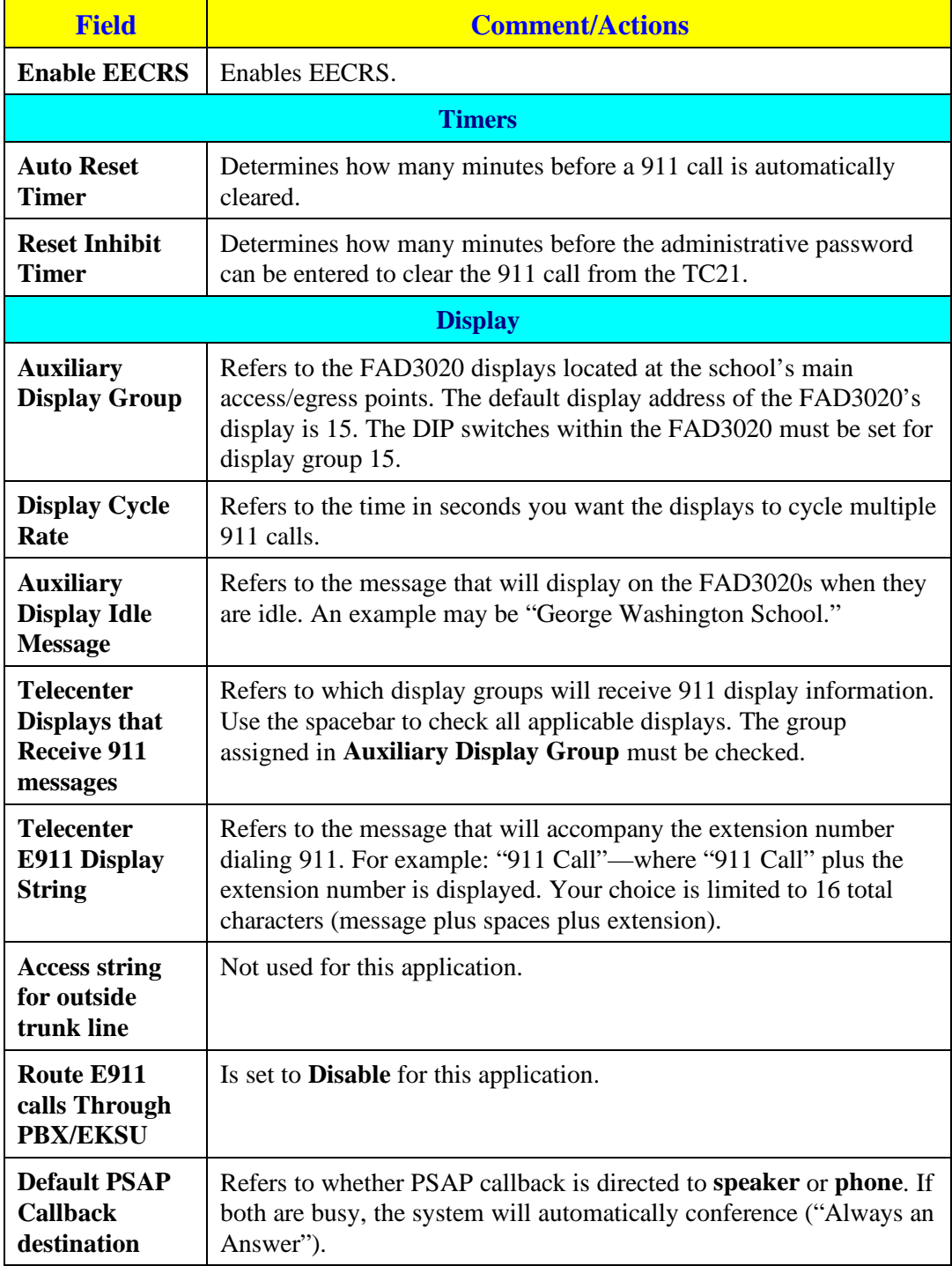

#### **Enhanced Emergency Response System Options: Trunk Assignments (Figure 2, Appendix B)**

Make the following selections or entries:

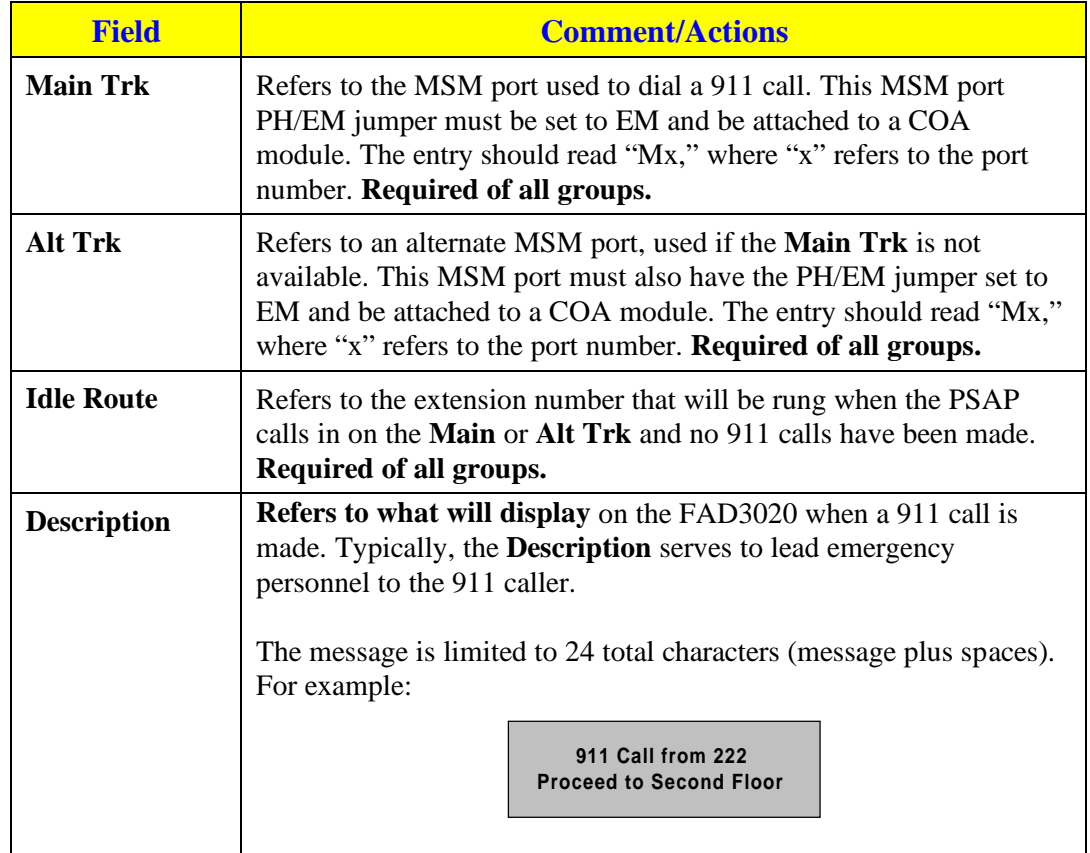

#### **Programming Master Ports—Config Block X (Figure 4, Appendix B)**

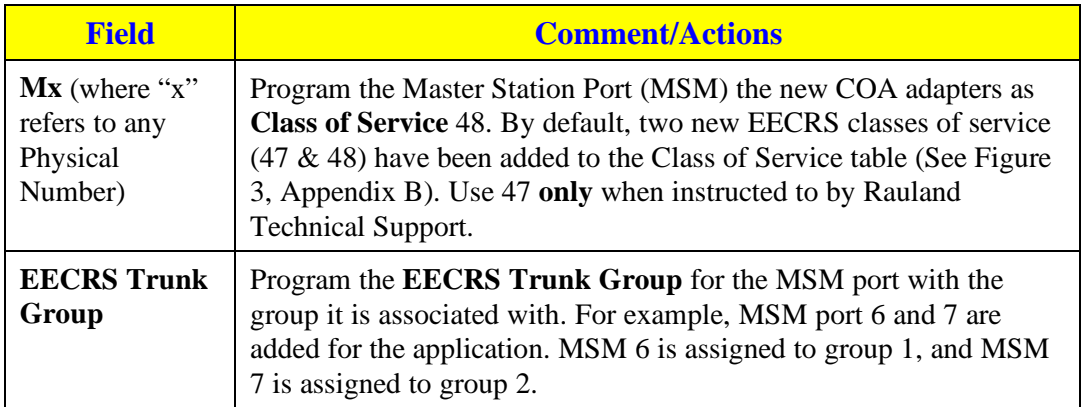

#### <span id="page-31-0"></span>**Programming Station Ports—Config Block X (Figure 5, Appendix B)**

Make the following selections or entries:

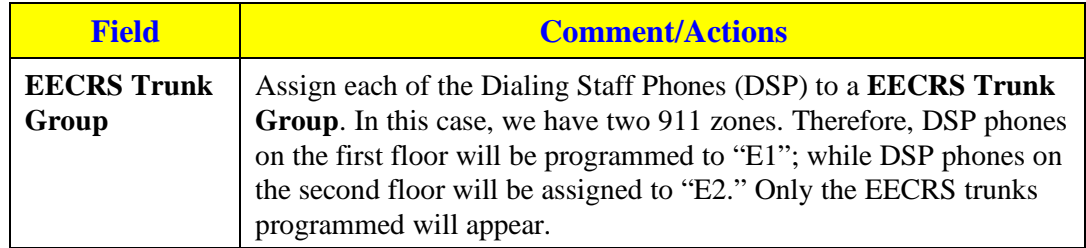

## **TCV (Programming via TD5)**

The following is a brief description of the steps required to program a TCV system for EECRS operation (Application 1, Telecenter V in place). Please refer to the "Telecenter V Programming" manual (KI-1692C) for complete programming instructions.

#### **911/EECRS Options Editor—ALT-9 (Figures 6 & 7, Appendix B)**

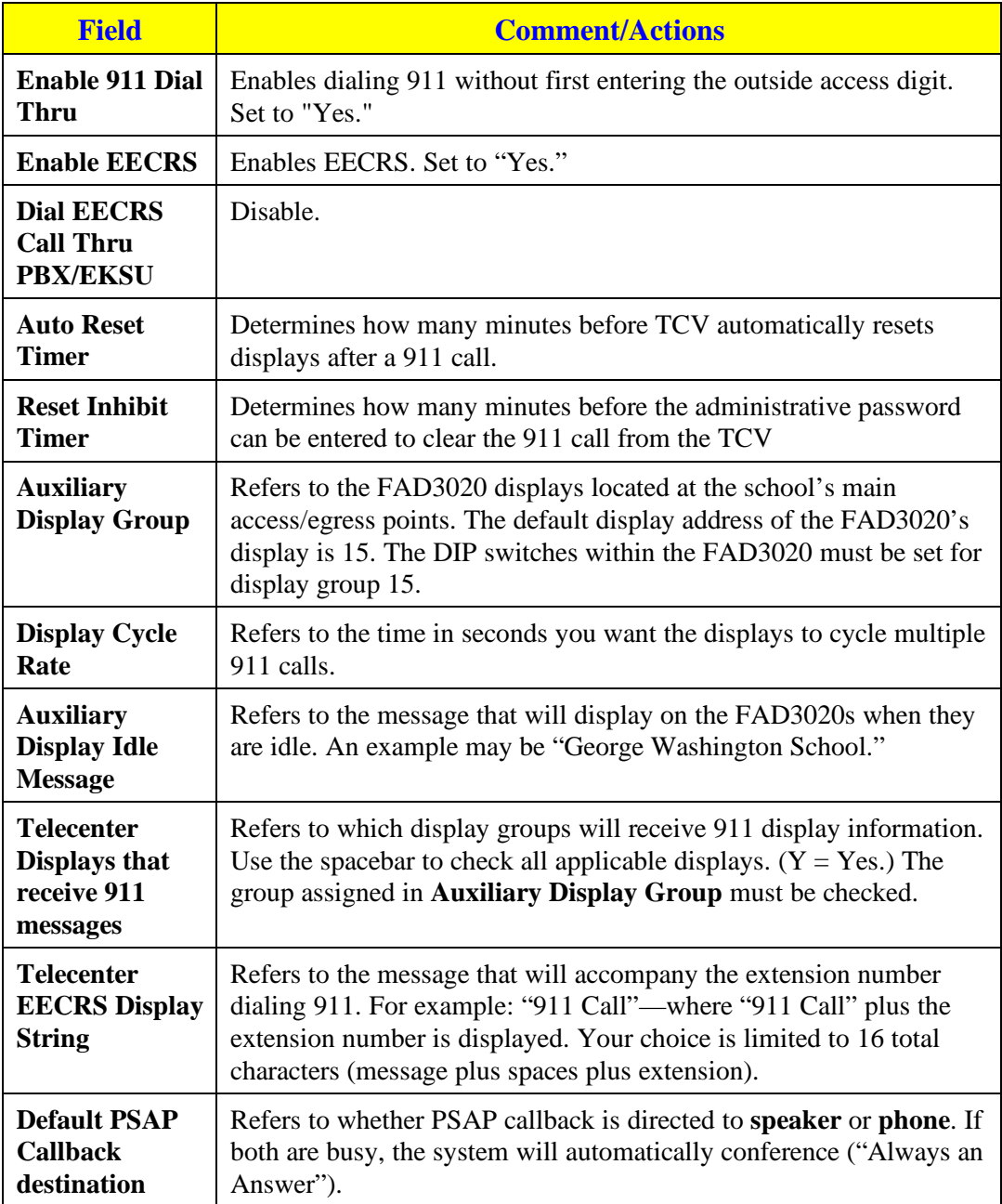

#### **Class of Service Editor—ALT-C (Figure 9, Appendix B)**

Make the following selections or entries:

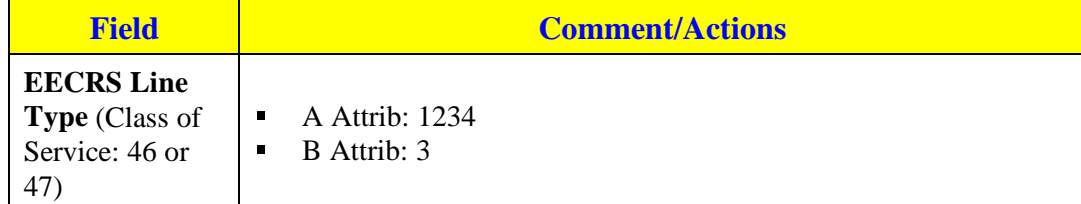

#### **Architectural Editor—ALT-A (Figure 10, Appendix B)**

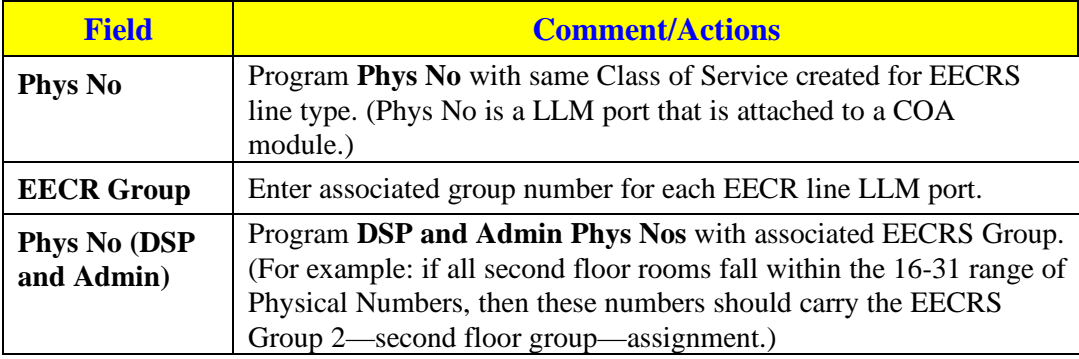

#### <span id="page-34-0"></span>**EECRS Group Editor—ALT-G (Figure 7, Appendix B)**

Make the following selections or entries for each desired EECRS group (wing, section, floor, etc.):

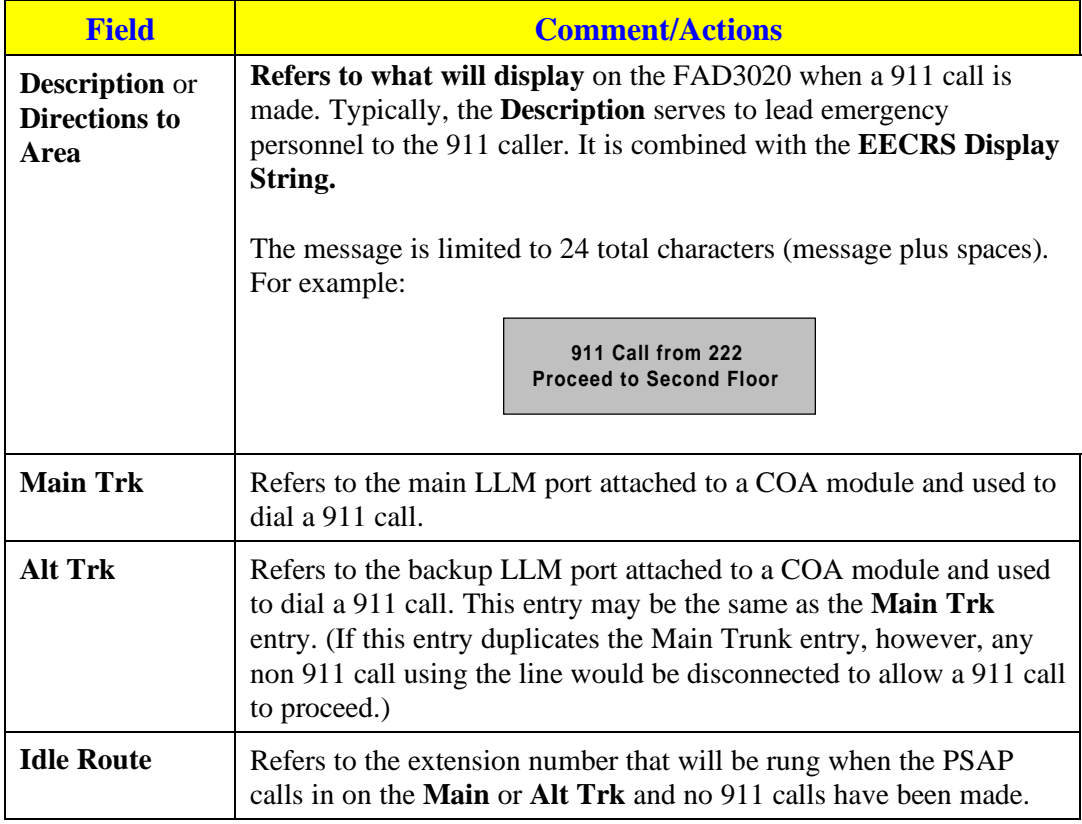

## **Application 2 (PSAP Station Identification)**

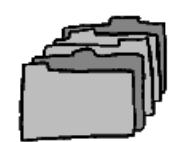

## **TC21 (Programming via TD21)**

The following is a brief description of the steps required to program a TC21 system for EECRS operation (Application 2, Telecenter 21 in place). Please refer to the "Telecenter System 21 Programming" manual (KI-1768E) for complete programming instructions.

#### **Enhanced Emergency Response System Options (Figure 1, Appendix B)**

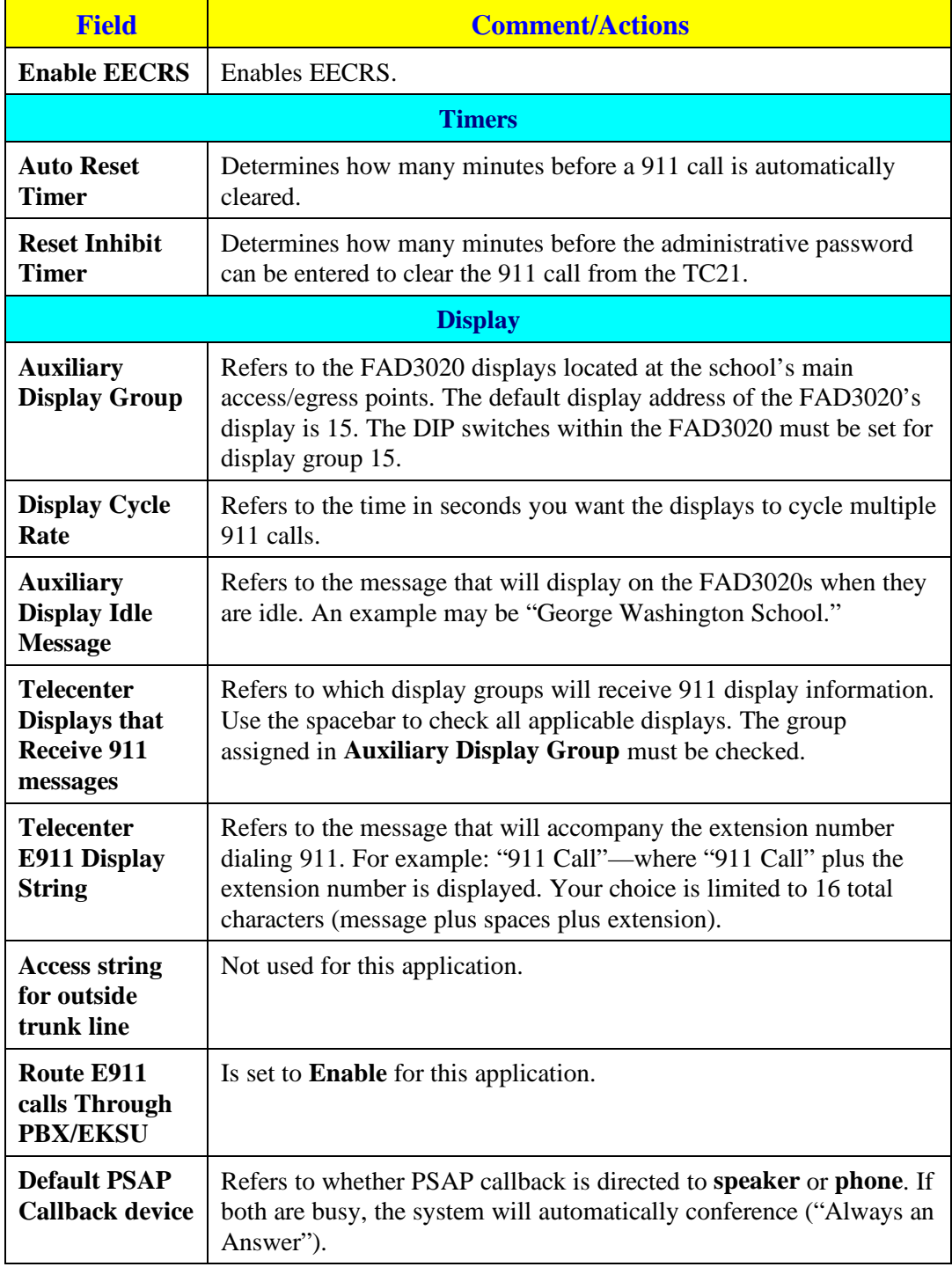

#### **Enhanced Emergency Response System Options: Trunk Assignments (Figure 2, Appendix B)**

Make the following selections or entries:

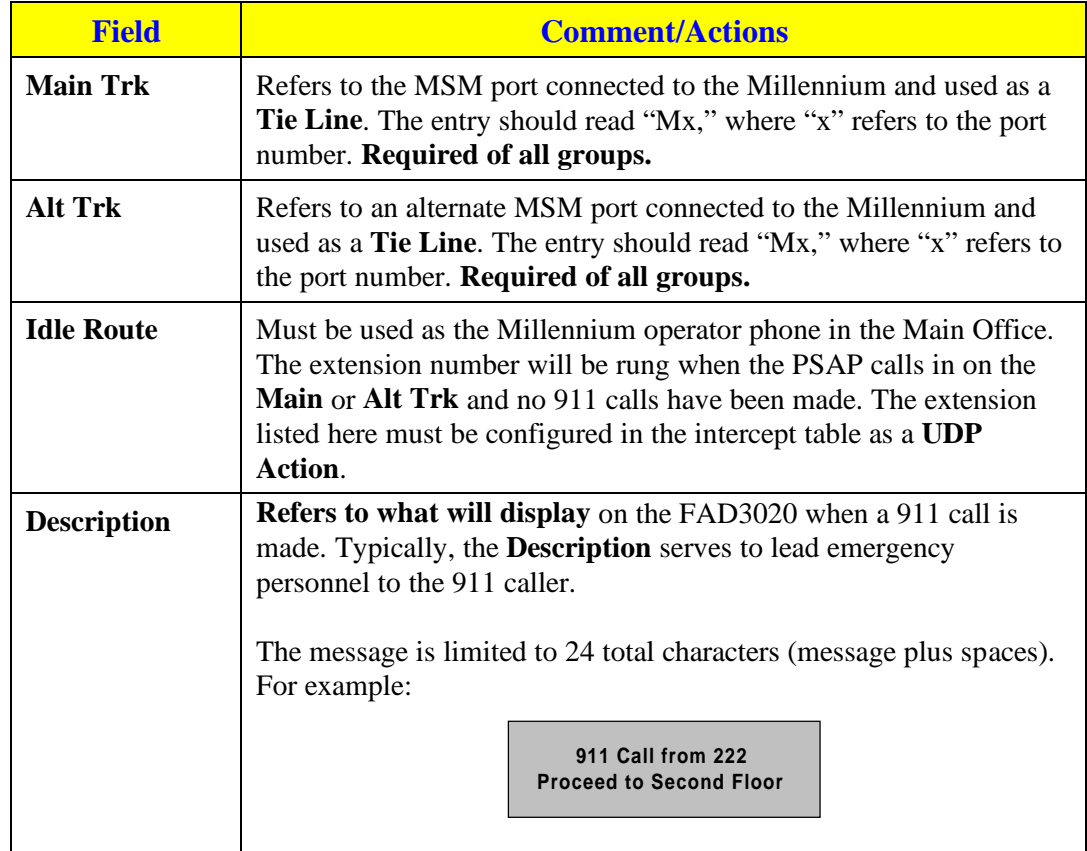

#### **Programming Master Ports—Config Block X (Figure 4, Appendix B)**

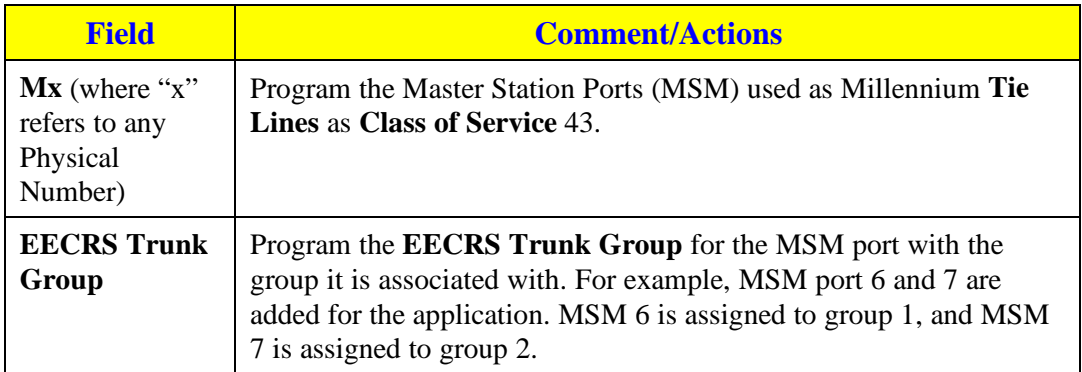

#### <span id="page-37-0"></span>**Programming Station Ports—Config Block X (Figure 5, Appendix B)**

Make the following selections or entries:

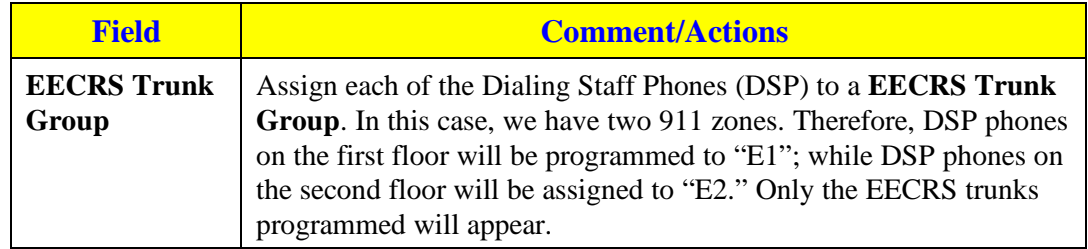

## **TCV (Programming via TD5)**

The following is a brief description of the steps required to program a TCV system for EECRS operation (Application 2, Telecenter V in place). Please refer to the "Telecenter V Programming" manual (KI-1692C) for complete programming instructions.

#### **911/EECRS Options Editor—ALT-9 (Figures 6 & 7, Appendix B)**

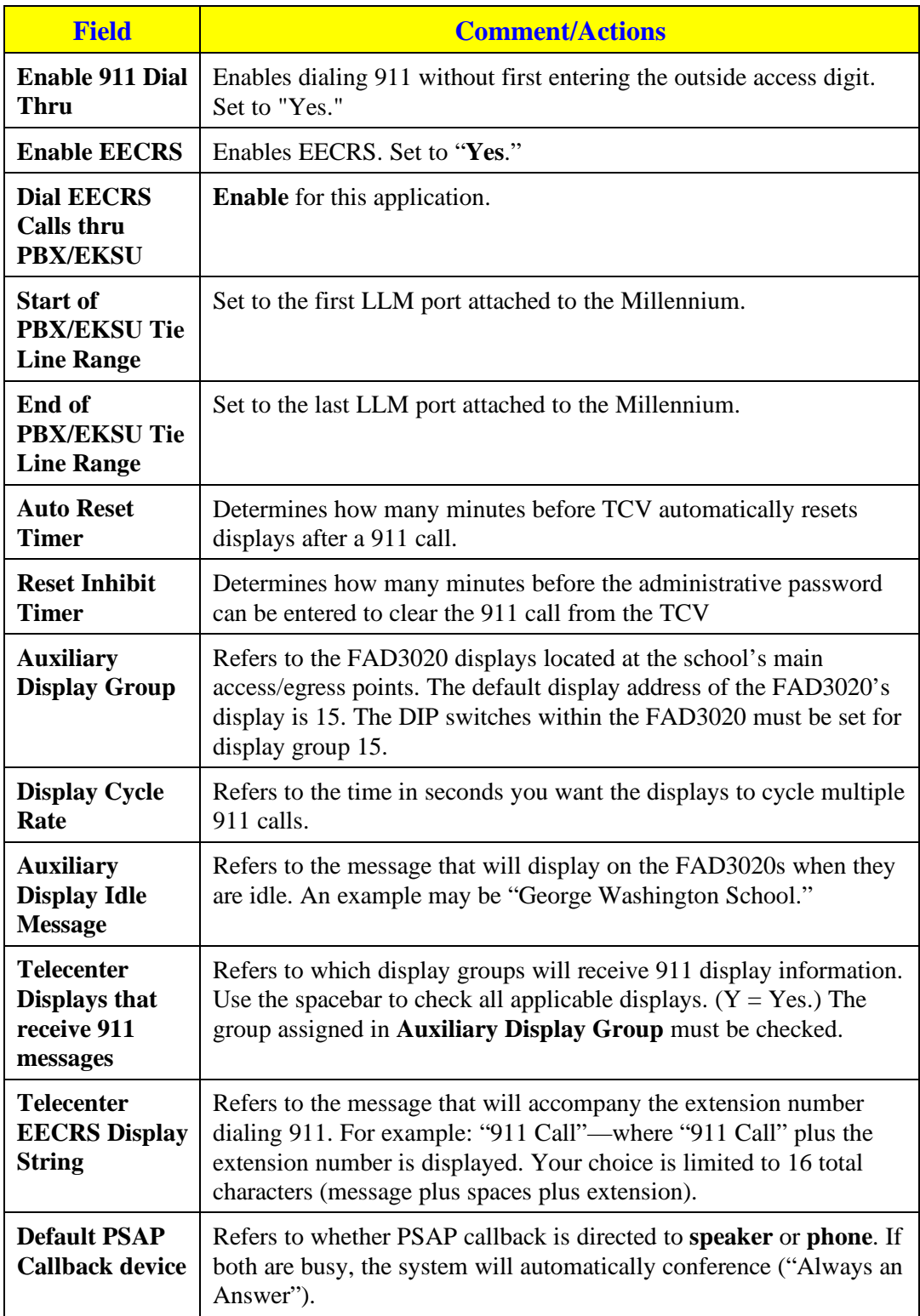

#### **Class of Service Editor—ALT-C (Figure 9, Appendix B)**

Make the following selections or entries:

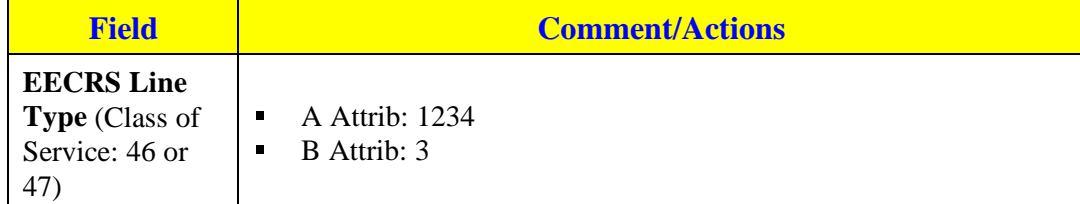

#### **Architectural Editor—ALT-A (Figure 10, Appendix B)**

Make the following selections or entries:

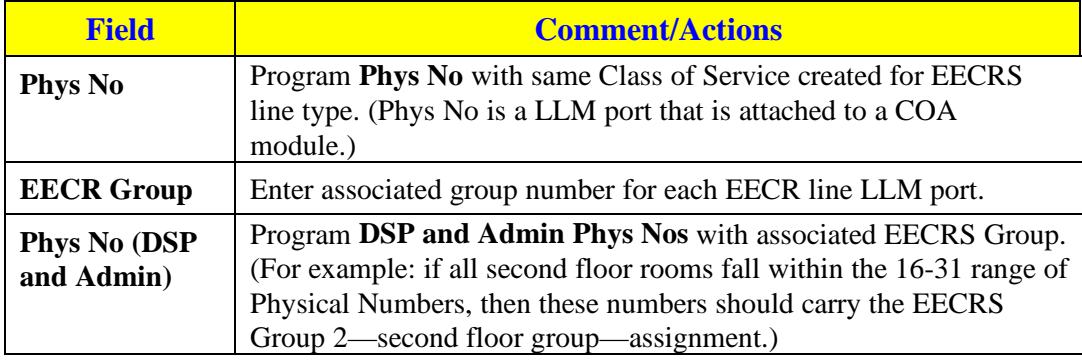

#### **EECRS Group Editor—ALT-G (Figure 7, Appendix B)**

Make the following selections or entries for each desired EECRS group (wing, section, floor, etc.):

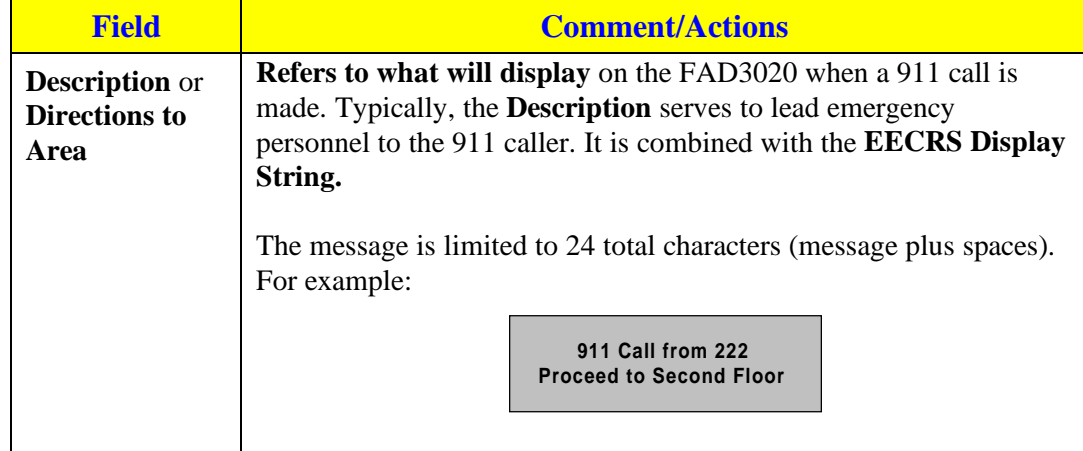

## <span id="page-40-0"></span>**Cortelco Millennium Setup**

Observe the following when programming the Millennium:

There should be a least one DSI tie line for only Telecenter 911 Emergency calls. This tie line will have a separate plan than other tie line traffic (outside access and Millennium extension calls).

The Millennium will use LCR to process the 911 call. It will be done using a CLIST entry to pick the PAT, and the PAT to pick the OUTP, and the OUTP to pick the Trunk Route, and the DIGMOD to instruct MF out and the format of the digits. If Digits are a straight addition to the string they can be added at the DIGMOD. If the digits from the Telecenter need to be changed, that will be done through a translation table in the incoming plan and the DIGMOD will instruct MF out, Format, Calling\_party.

The Millennium Stations can use Reps (either button programming or dialing—say, 8911) to append digits or just take them straight to LCR.

#### **Enable LCR**

GS OPTIONS LCR\_OVERLAP SR

**Set the LCR access digits to 9**

CODE TRUNK LCR  $= 9$ 

## **Allow LCR from tie lines and MET sets and the target CAMA trunk**

COS STATx LCR LCR\_DIALT

COS TRx LCR

#### **LCR**

DAYTYPE TYPEA TS1

CLIST11 = ALLOW PAT11 CMARK2 911

 $PAT11$   $TS1 = TBRKO$ 

TS1CH1 = OUTP11 CMARK2 NMER LAST\_CHOICE

 $OUTP11$   $EXPECT = DL3$ 

 $TRUNK = TRA7$ 

DIGMOD = \*911# MFR1 570 CALLING\_PARTY #

The 570 is adding a prefix to the calling party digits where the whole ten digit string is a callable DID number to the PSTN and can be properly directed to a Telecenter extension. The 570 number could also be added in the Translate5 table, like; INXXXX OUT570XXXX, this would allow you to customize each table entry if necessary.

#### <span id="page-41-0"></span>**PLAN for dedicate tie lines for Telecenter 911 calls**

#### **COLLECT NDIALT CALLING\_PARTY\_DIGITS NO\_PROCESSING COLLECT NDIALT USER SYSTEM**

If you need to translate the digits to another series replace NO\_PROCESSING with TRANSLATE5 TRANSLATE5 RECEIVE4 INXXXX OUTXXXX -Where XXXX are the old/ new digits 1 entry per ext. number

## **Application 3 (Unified System)**

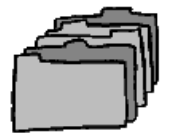

## **TC21 (Programming via TD21)**

The following is a brief description of the steps required to program a TC21 system for EECRS operation (Application 3, Telecenter 21 in place). Please refer to the "Telecenter System 21 Programming" manual (KI-1768E) for complete programming instructions.

#### **Enhanced Emergency Response System Options (Figure 1, Appendix B)**

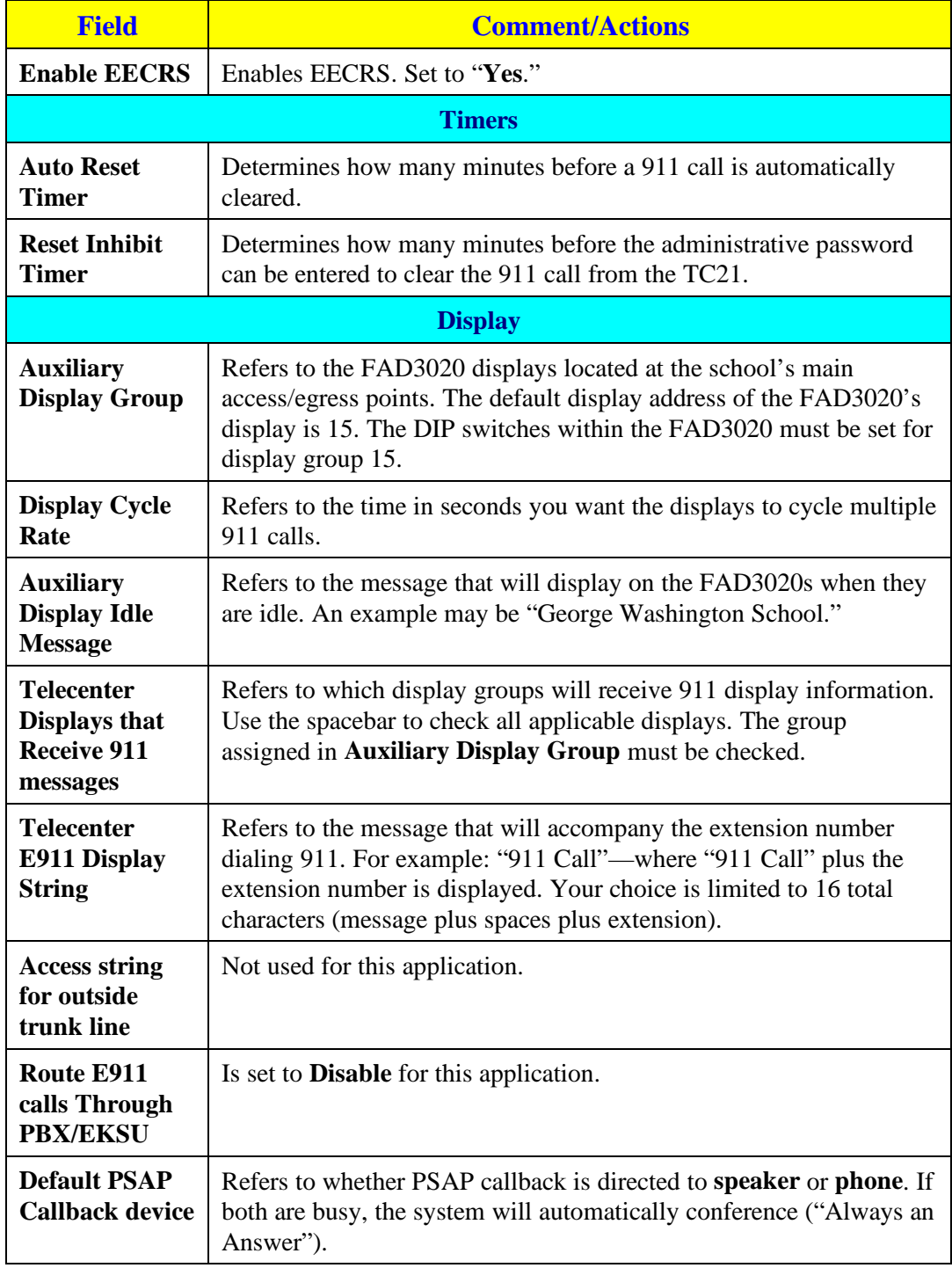

#### **Enhanced Emergency Response System Options: Trunk Assignments (Figure 2, Appendix B)**

Make the following selections or entries:

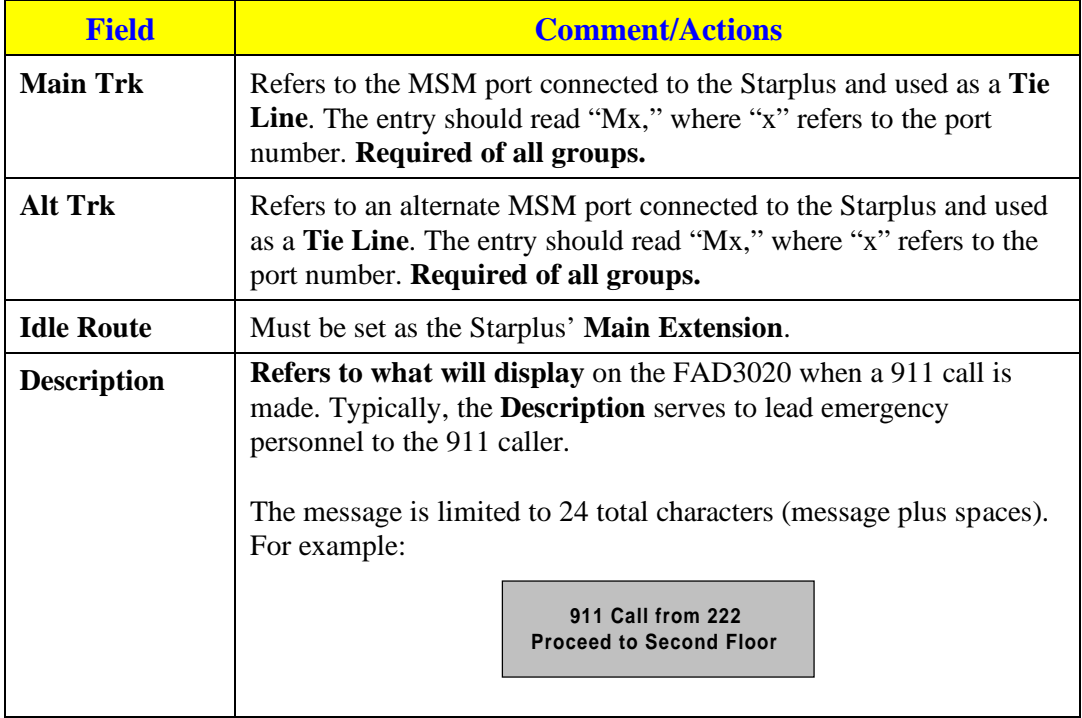

#### **Programming Master Ports—Config Block X (Figure 4, Appendix B)**

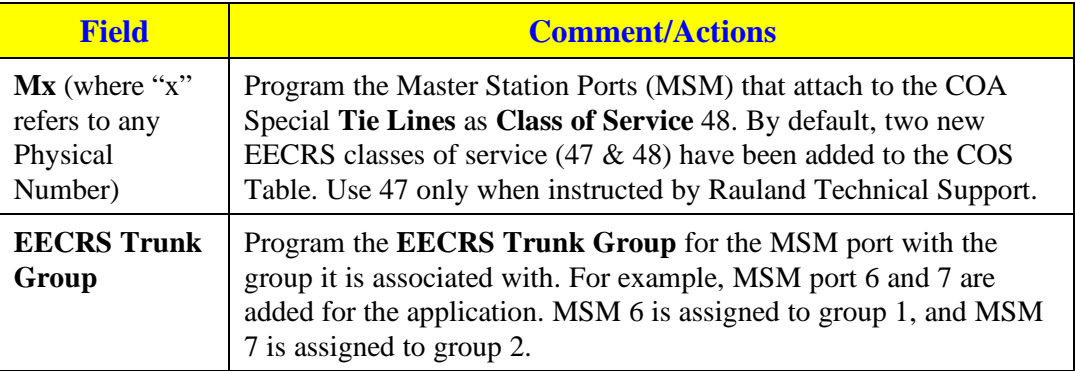

#### **Programming Station Ports—Config Block X (Figure 5, Appendix B)**

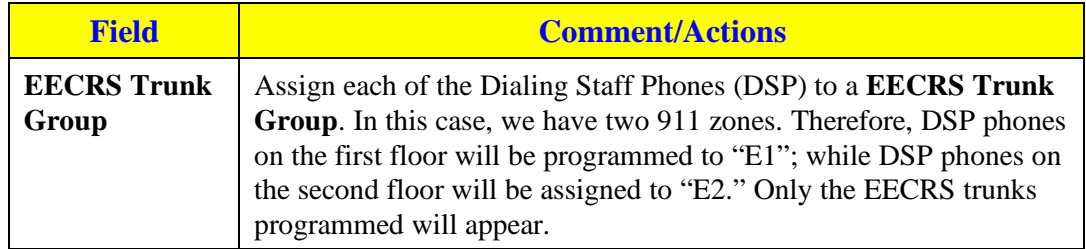

## <span id="page-45-0"></span>**TCV (Programming via TD5)**

The following is a brief description of the steps required to program a TCV system for EECRS operation (Application 3, Telecenter V in place). Please refer to the "Telecenter V Programming" manual (KI-1692C) for complete programming instructions.

#### **911/EECRS Options Editor—ALT-9 (Figures 6 & 7, Appendix B)**

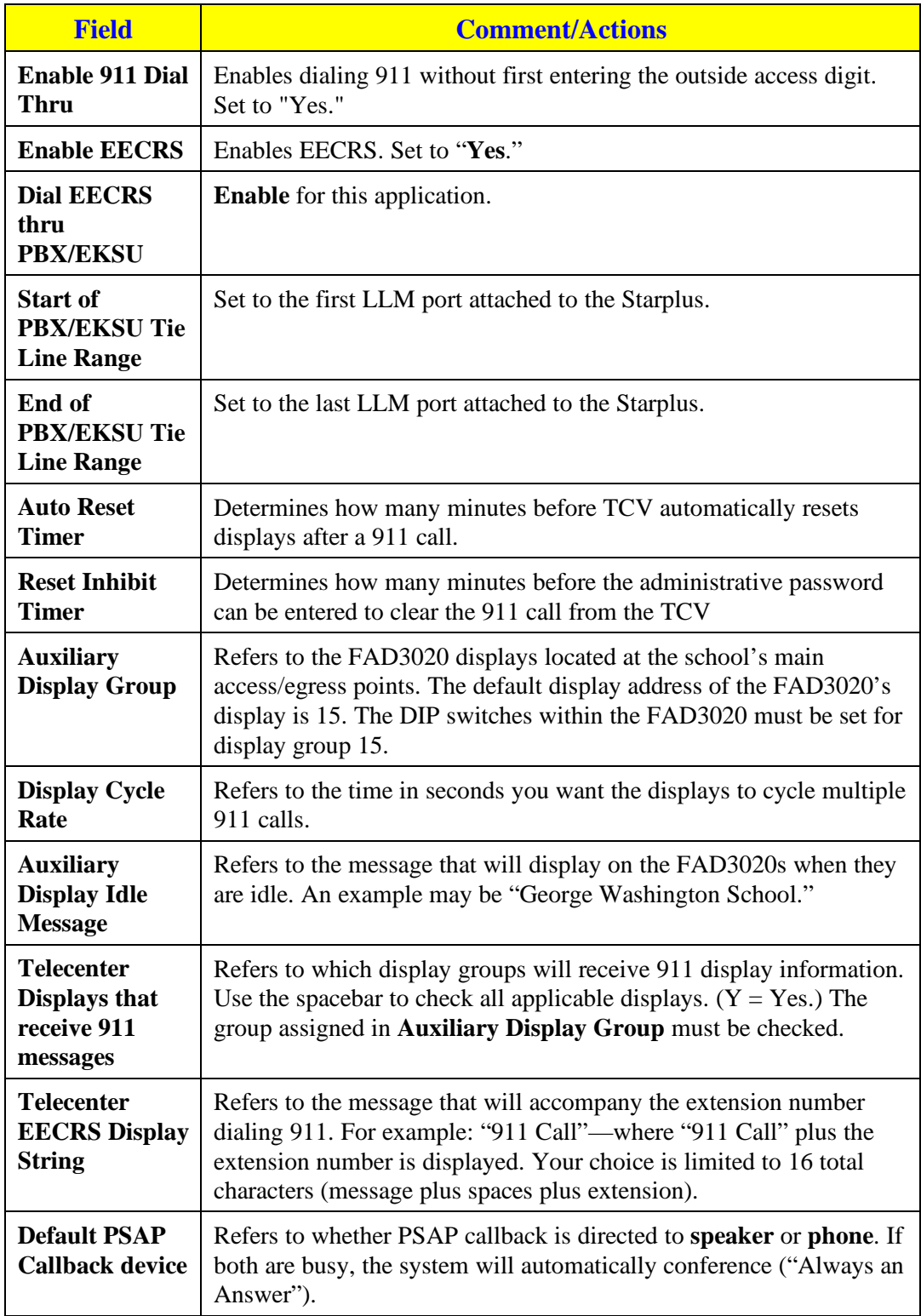

#### **Class of Service Editor—ALT-C (Figure 9, Appendix B)**

Make the following selections or entries:

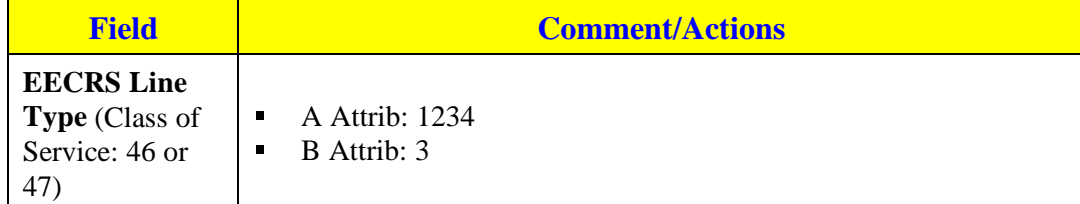

#### **Architectural Editor—ALT-A (Figure 10, Appendix B)**

Make the following selections or entries:

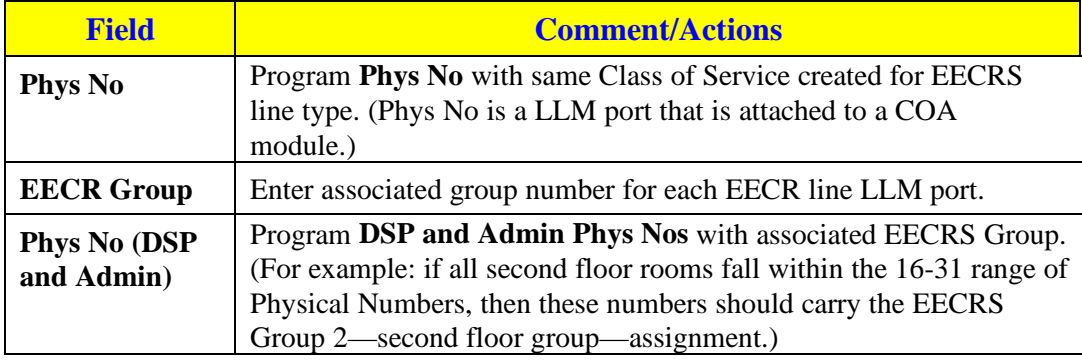

#### **EECRS Group Editor—ALT-G (Figure 7, Appendix B)**

Make the following selections or entries for each desired EECRS group (wing, section, floor, etc.):

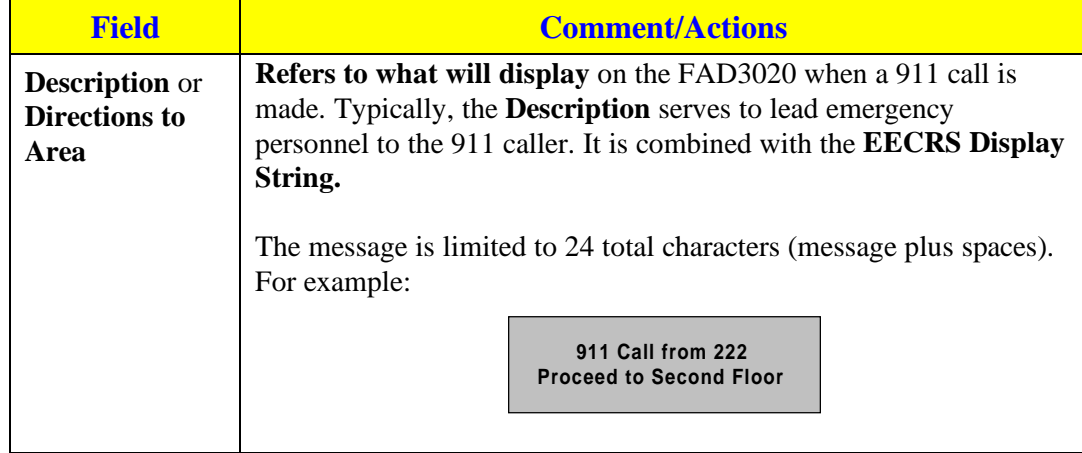

## <span id="page-48-0"></span>**Vodavi Starplus Setup**

Observe the following when using EECRS with a Vodavi Starplus system:

A pair of CO. lines will be programmed to ring a unique Single Line Telephone (SLT) port, likewise each SLT will automatically cut through a particular C.O. line when it goes off hook. These two pairs of CO line and SLT line only pass through the Starplus for the purpose of recording the SMDR information.

4 CO groups will be used:

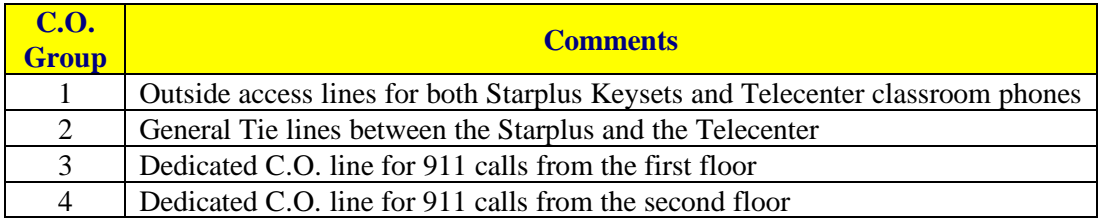

#### **C.O group 3, programming (Flash 40)**

Set the CO Line Ringing assignment to the  $1<sup>st</sup> SLT$  line. (Page A button #11)

1. First delete any other keysets from the ringing assignment list. (By default a C.O line is set to ring at keyset 100.

Dial 100 00 followed by the HOLD button

2. Then add the  $1<sup>st</sup> SLT$  line to the ringing assignment list.

Dial XXX 07 followed the HOLD button. *Where XXX is the physical # of the 1st SLT phone, 07 tells system to ring the phone in all modes.*

#### **C.O group 4, programming**

The second C.O. line is programmed similar to the  $1<sup>st</sup>$  with the exception that it's only ringing assignment is the  $2<sup>nd</sup> SLT$  line.

#### **SLT line 1 programming (Flash 50)**

In order for a Single Line Telephone on the Starplus to grab a C.O line as soon as it's goes off hook 2 items need to be programmed for that SLP.

- 1. A flexible button pointing to the C.O. line\*
- 2. Off-Hook preference.

To program a CO LINE button, under Station Attributes Programming (Flash 50)

Press the BUTTON ASSIGN flexible button (Page B button #10).

Program Button 1 on the SLP as CO LINE button for  $1<sup>st</sup>$  dedicated C.O. line 3

#### Dial **01 1 03** then **HOLD**

To set the Off-Hook preference (press the OFF-HOOK PREF) flexible button (page B, button #9)

Since SLT's don't have multiple buttons dial 01 HOLD to enable the off hook preference.

#### **SLT line 2 programming (Flash 50)**

The second SLT is programmed similar to the first will the exception that the Flexible Button points the  $4<sup>th</sup>$  C.O line rather than the  $1<sup>st</sup>$ .

## <span id="page-50-0"></span>**Application 4 (Non DID or CAMA Interface)**

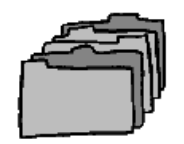

## **TC21 (Programming via TD21)**

The following is a brief description of the steps required to program a TC21 system for EECRS operation (Application 4, Telecenter 21 in place). Please refer to the "Telecenter System 21 Programming" manual (KI-1768E) for complete programming instructions.

#### **Enhanced Emergency Response System Options (Figure 1, Appendix B)**

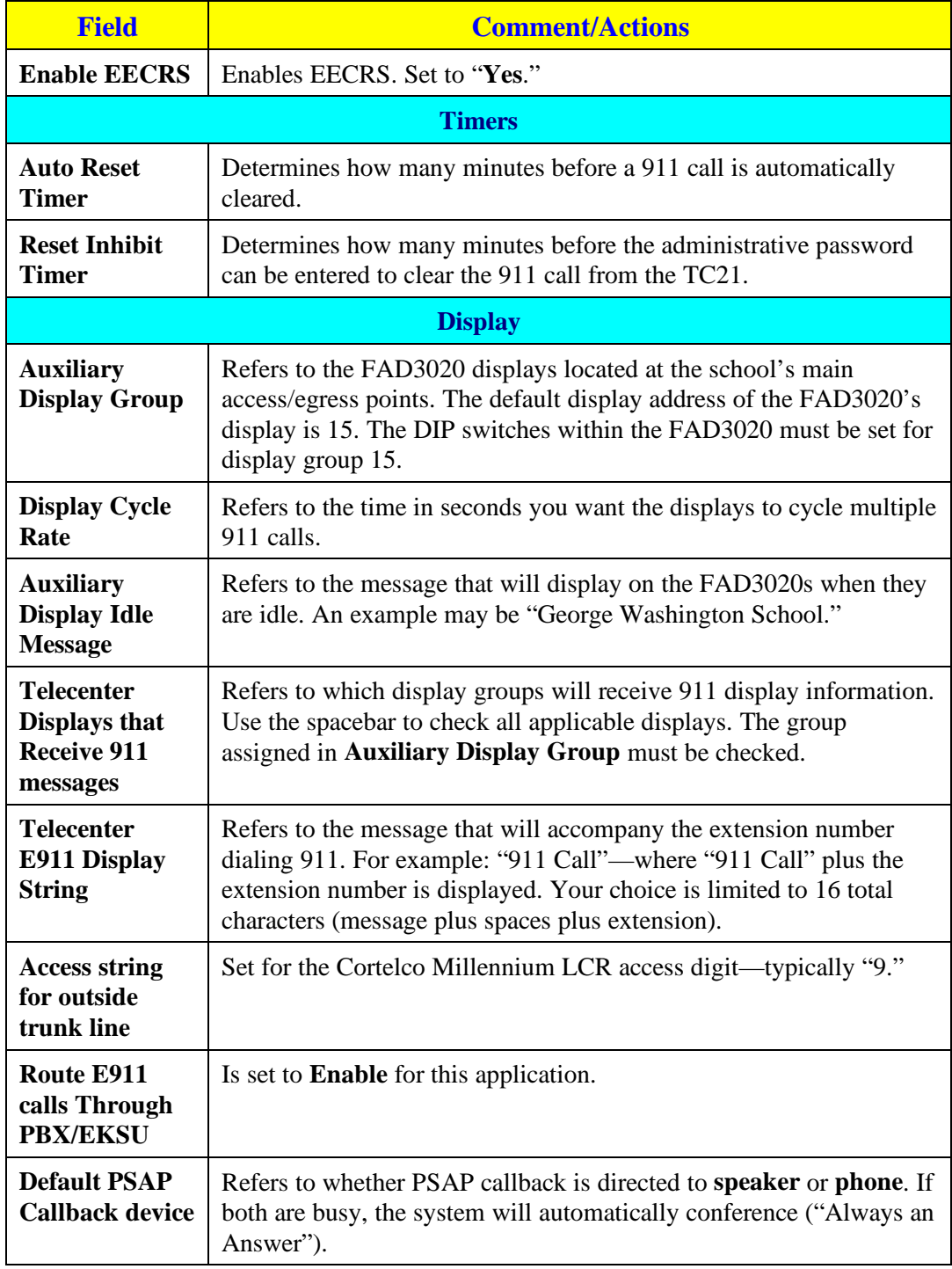

#### **Enhanced Emergency Response System Options: Trunk Assignments (Figure 2, Appendix B)**

Make the following selections or entries:

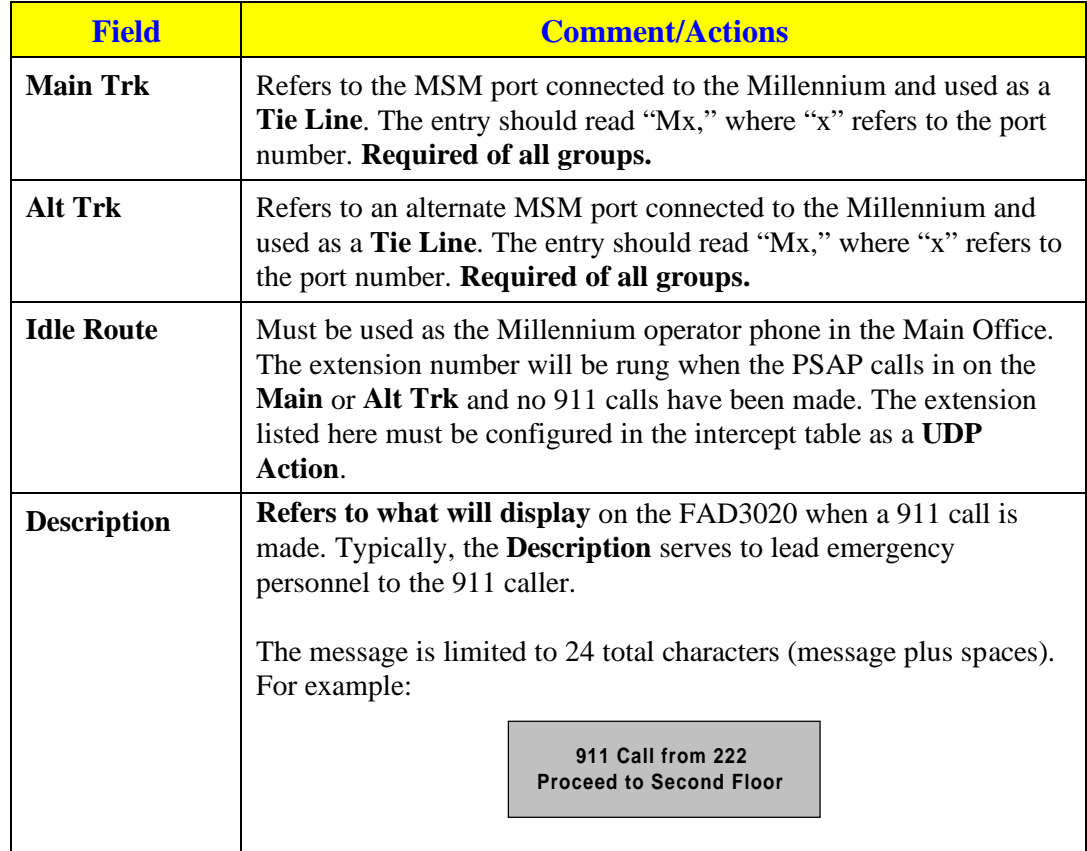

#### **Programming Master Ports—Config Block X (Figure 4, Appendix B)**

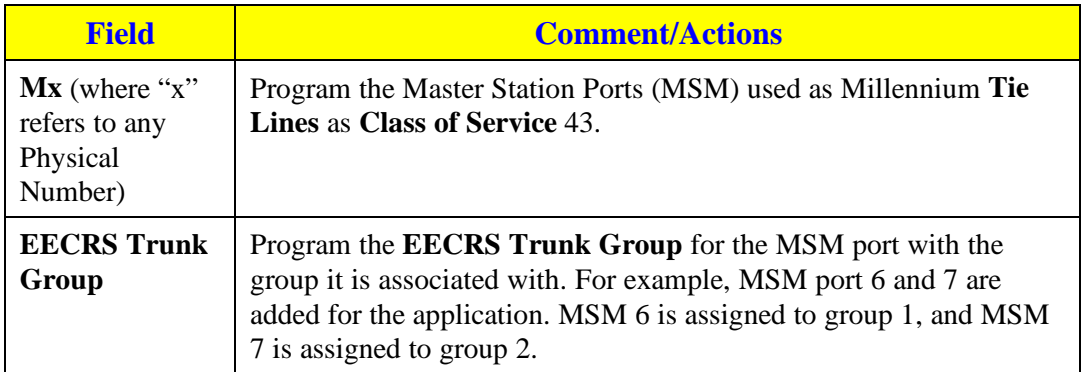

#### <span id="page-53-0"></span>**Programming Station Ports—Config Block X (Figure 5, Appendix B)**

Make the following selections or entries:

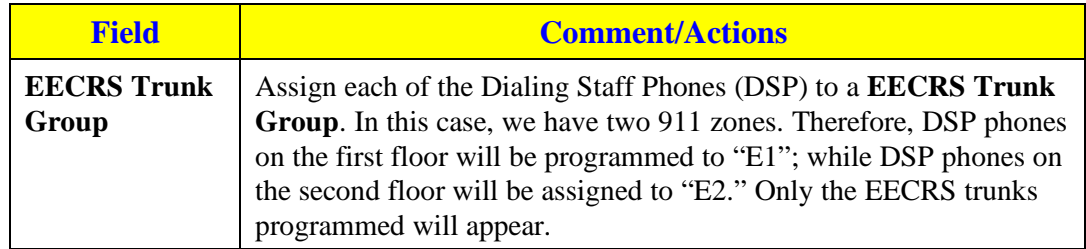

## **TCV (Programming via TD5)**

The following is a brief description of the steps required to program a TCV system for EECRS operation (Application 4, Telecenter V in place). Please refer to the "Telecenter V Programming" manual (KI-1692C) for complete programming instructions.

#### **911/EECRS Options Editor—ALT-9 (Figures 6 & 7, Appendix B)**

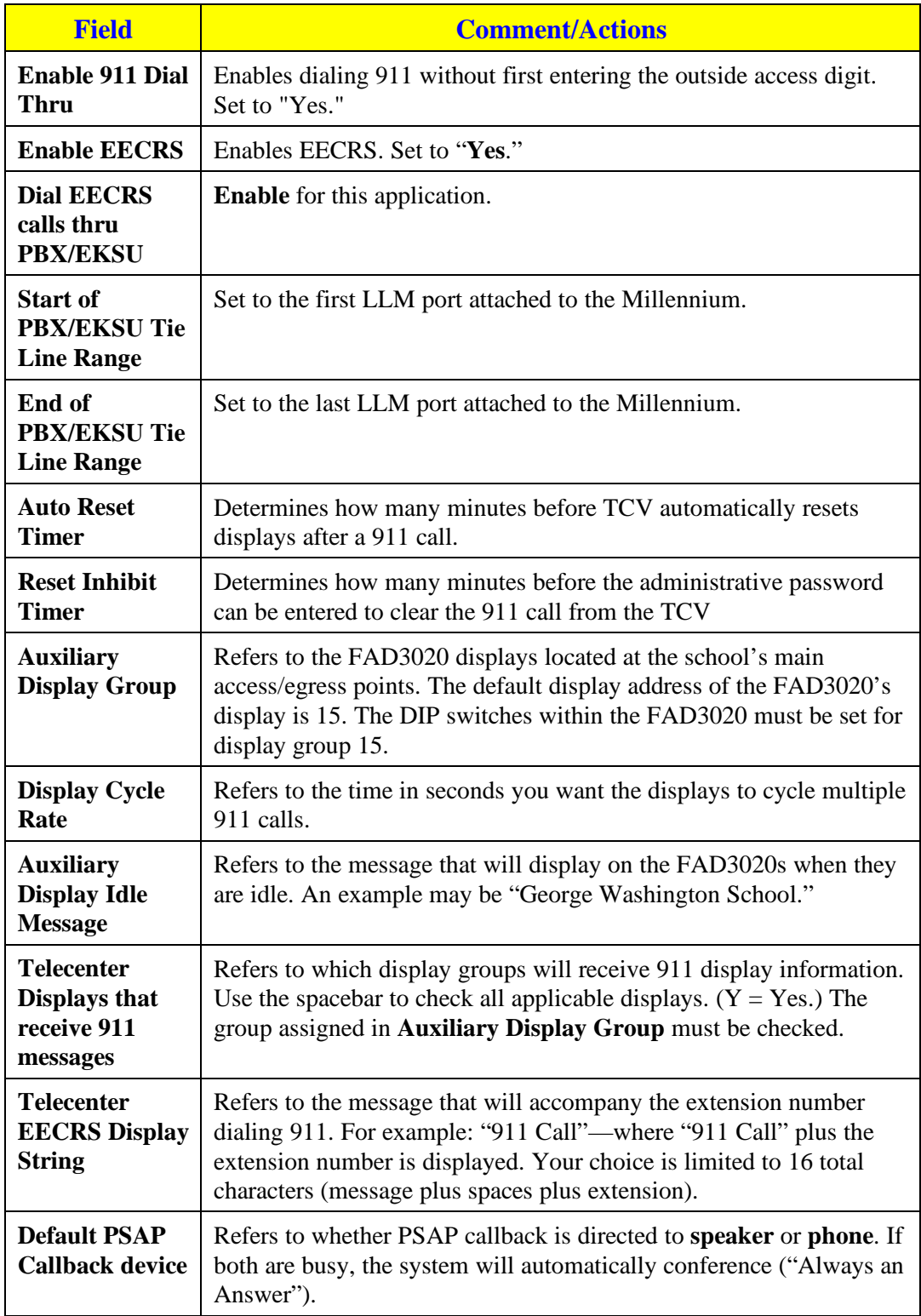

#### **Class of Service Editor—ALT-C (Figure 9, Appendix B)**

Make the following selections or entries:

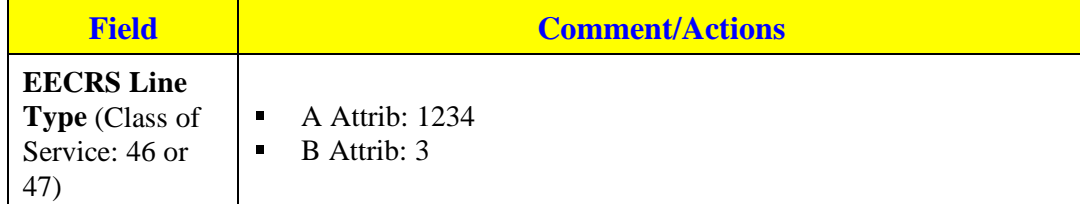

#### **Architectural Editor—ALT-A (Figure 10, Appendix B)**

Make the following selections or entries:

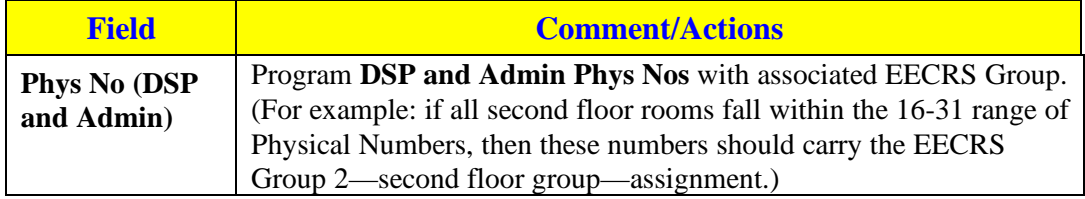

#### **EECRS Group Editor—ALT-G (Figure 7, Appendix B)**

Make the following selections or entries for each desired EECRS group (wing, section, floor, etc.):

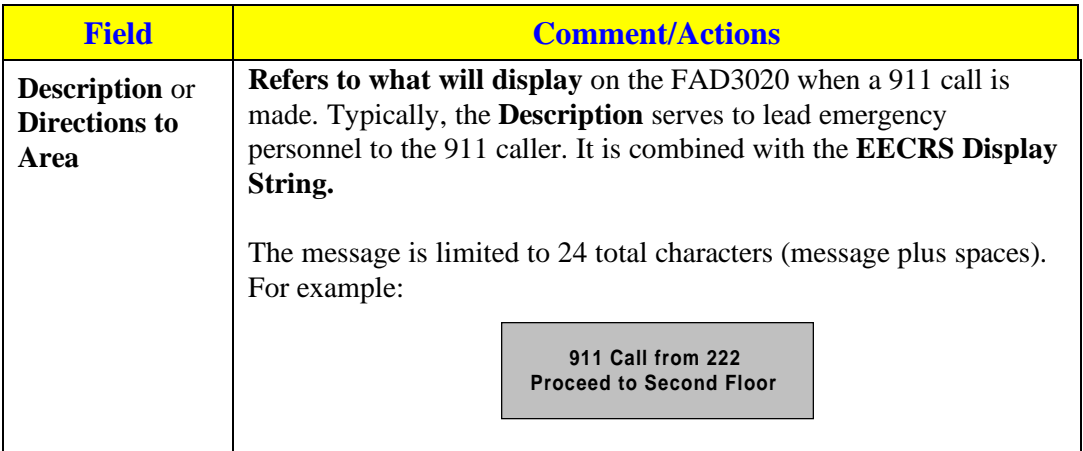

## <span id="page-56-0"></span>**Cortelco Millennium Setup**

**Enable LCR** GS OPTIONS LCR\_OVERLAP SR **Set the LCR access digits to 9** CODE TRUNK LCR  $= 9$ **Allow LCR from tie lines and MET sets and the target tie lines trunk COS STAT**x **LCR LCR\_DIALT COS TR**x **LCR**

## **LCR**

DAYTYPE TYPEA TS1 **CLIST10 = ALLOW PAT10 CMARK2 11 PAT10 TS1 = TBRK0 TS1CH1 = OUTP10 CMARK2 NMER LAST\_CHOICE OUTP10 EXPECT = DL3 TRUNK = TRA7**

**DIGMOD = #54 CALLING\_PARTY WDIALT 911** *send #54 followed by the MET set prime extension then wait for dial-tone, then dial 911*

# **B**

## <span id="page-57-0"></span>**Appendix B: Programming Screens**

What follows are screen shots from the TD21 (Telecenter System 21) and TD5 (Telecenter V) configuration programs.

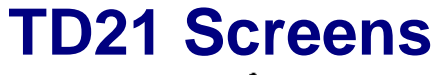

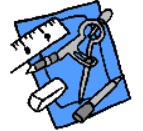

| 선물조건 |      |                                                         |               |                             |                                                                |               | $  \sqrt{2}$ $\times$ |
|------|------|---------------------------------------------------------|---------------|-----------------------------|----------------------------------------------------------------|---------------|-----------------------|
| Auto |      | 고 []@@ [2] 2] [2] A                                     |               |                             |                                                                |               |                       |
| File | Comm | Programming System Options Diagnostic Options Help = F1 |               |                             |                                                                |               |                       |
|      |      |                                                         |               |                             |                                                                |               |                       |
|      |      |                                                         |               |                             | Enhanced Emergency Response Systems Options                    |               |                       |
|      |      |                                                         |               |                             |                                                                |               |                       |
|      |      |                                                         |               | Enable EECRS: Yes           |                                                                |               |                       |
|      |      |                                                         |               | Timers                      |                                                                |               |                       |
|      |      |                                                         |               | Auto Reset Timer: 15 min.   |                                                                |               |                       |
|      |      |                                                         |               | Reset Inhibit Timer: 0 min. |                                                                |               |                       |
|      |      |                                                         |               |                             |                                                                |               |                       |
|      |      |                                                         |               | Display                     |                                                                |               |                       |
|      |      | Auxilliary Display Group: 15                            |               |                             |                                                                |               |                       |
|      |      | Auxilliary Display Idle Message:                        |               | Display Cycle Rate: 2       |                                                                |               |                       |
|      |      |                                                         |               |                             | Telecenter displays that 0 1 2 3 4 5 6 7 8 9 10 11 12 13 14 15 |               |                       |
|      |      |                                                         |               |                             |                                                                | $\mathcal{A}$ |                       |
|      |      | Telecenter E911 Display String: 911 Called from         |               |                             |                                                                |               |                       |
|      |      | Access string for outside trunk line:                   |               |                             |                                                                |               |                       |
|      |      | Route E911 calls Thru PBX/EKSU: Disable                 |               |                             |                                                                |               |                       |
|      |      | Default PSAP Callback destination: Speaker              |               |                             |                                                                |               |                       |
|      |      | $\alpha$                                                | $\rightarrow$ |                             | $\langle$ Cancel > $\langle$ Trunk Assigments >                |               |                       |
|      |      | Enable/disable E911 programming-                        |               |                             |                                                                |               |                       |
|      |      |                                                         |               |                             |                                                                |               |                       |
|      |      |                                                         |               |                             |                                                                |               | NR:1N:58              |

Figure 1: EECRS Screen

#### KI-2038 TC21/TCV EECRS-Application Notes

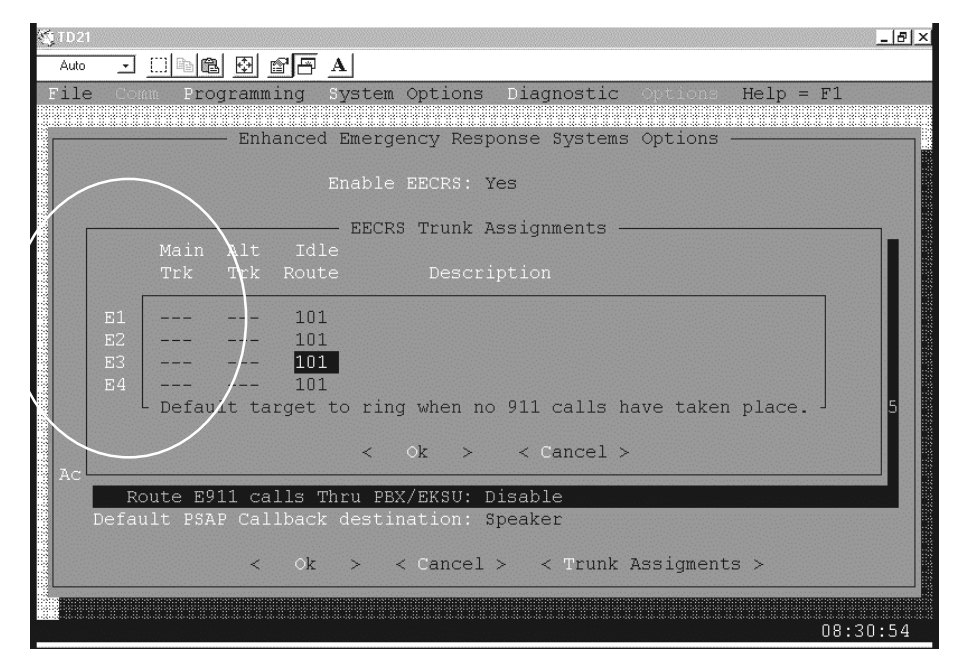

Figure 2: EECRS Trunk Assignment Screen

|                                                                                                   | Programming System Options Diagnostic Options<br>$He1p = F1$                                                      |                                   |
|---------------------------------------------------------------------------------------------------|----------------------------------------------------------------------------------------------------|-----------------------------------|
|                                                                                                   | Class of Service Programming: Config Block 1                                                                      |                                   |
| Mon Spkr<br>Class Line Type Ext 1st $\begin{bmatrix} 1 & 2 & 3 & 4 & 5 & 6 & 7 & 8 \end{bmatrix}$ | Call-In<br>Priority<br>General<br>Interconnect<br>$-1 - -2 -$<br>2 3 4 5 6 7 8<br>阿卜                              | Display<br>Routing<br>$-1 - -2 -$ |
| 45<br>IS TAR                                                                                      | Y N N Y N<br>M<br>N<br>-Y<br>Y<br>Y<br>Y<br>Y<br>Y                                                                | $\Box$                            |
| 16<br>$C$ ma $D$<br><b>NATIONAL PROPERTY</b>                                                      | M N N<br>YN<br>Y<br>'N<br>'N.<br>- N<br>'N.<br>'N                                                                 | n                                 |
| 47<br><b>EECRS</b>                                                                                | N N N N N N N N N<br>N<br>UNNNN<br><b>JIDE</b>                                                                    |                                   |
| 48<br><b>EECRS</b>                                                                                | Y<br>NNNNN<br>N N N N N N N N                                                                                     |                                   |
| 50 Voice Mail                                                                                     | N N N N N<br>N<br>'N<br>BNES NES NES NE<br>N<br>N<br>'N<br>Y<br>N N N N N N<br><b>MENT NU</b><br><b>NECKLE</b> Y. |                                   |
| UNPROGRAMMED<br>51                                                                                | N N N<br>N N N N N N<br>전에 대해서<br>: NE NE NE NI                                                                   |                                   |
| 52 UNPROGRAMMED                                                                                   | N<br>N N N N N N<br><b>SINGLE NEWS</b>                                                                            |                                   |
| 53<br>UNPROGRAMMED                                                                                | N N N N N N N N N N N N N N N                                                                                     |                                   |
| 54 UNPROGRAMMED                                                                                   | N N N N N N N N N N N N N N N                                                                                     |                                   |
|                                                                                                   | Line Type for this Class of Service. Press Spacebar for popup menu.                                               |                                   |
|                                                                                                   |                                                                                                    |                                   |
| Ok<br>$\prec$<br>$\geq$                                                                           | $\langle$ Cancel > $\langle$ Go To > $\langle$ Selection Filter: Disabled >                                       |                                   |

Figure 3: Class of Service Screen

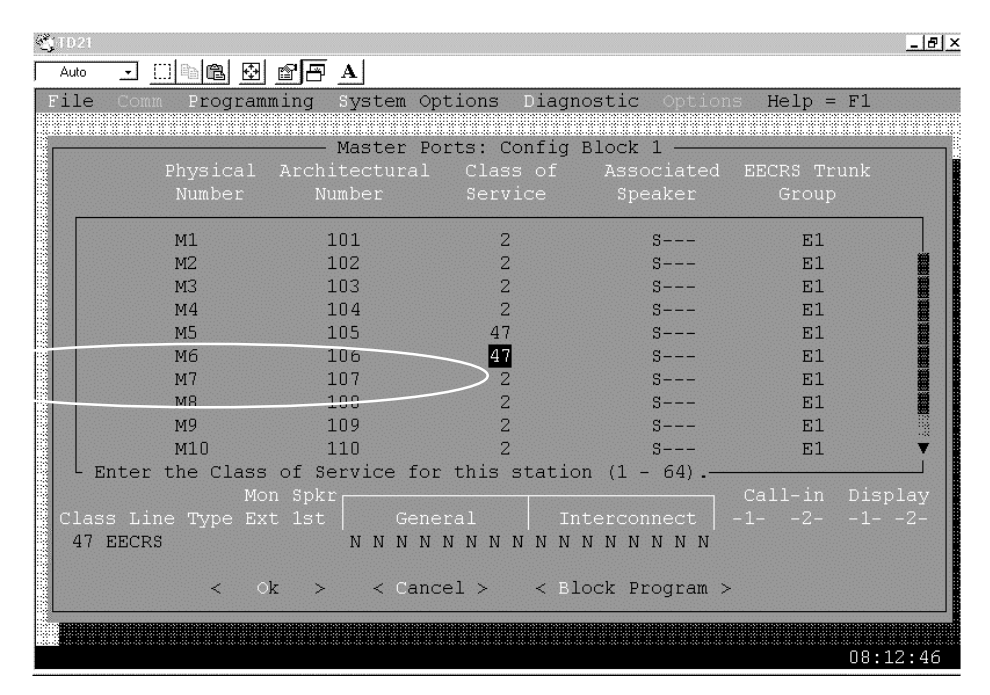

Figure 4: Master Station Ports Screen

| <b>WITD21</b>   |           |                    |                                                                                                    |                  |              |                |                       | $-10x$ |
|-----------------|-----------|--------------------|----------------------------------------------------------------------------------------------------|------------------|--------------|----------------|-----------------------|--------|
| $\cdot$<br>Auto | la I<br>m | 團<br>窗圈            | A                                                                                                    |                  |              |                |                       |        |
| File            |           | <b>Frogramming</b> | system Options Diagnostic                                                                                          |                  | Options      |                | $He1p = F1$           |        |
|                 |           |                    | Station Ports: Config Block 1                                                                                      |                  |              |                |                       |        |
|                 |           |                    |                                                                                                    |                  |              |                |                       |        |
| Phys.           | Arch.     | Class of           | Time & Page                                                                                                    | Page Only        | Page         | Tone           | EEQRS Trunk           |        |
| Num.            | Num.      | Service            | Zones                                                                                                    | Zones            | Exc1.        | Excl.          | Group                 |        |
|                 |           |                    |                                                                                                    |                  |              |                |                       |        |
| S1              | 401       | 22                 | 12345678                                                                                                    | 123456781        | No.          | No.            | $\overline{51}$       |        |
| S2              | 402       | 22                 | 12345678                                                                                                    | 12345678         | No.          | No             | 17 1                  |        |
| S <sub>3</sub>  | 403       | 22                 | 123456781                                                                                                    | 12345678         | No           | No             | 111                   |        |
| S <sub>4</sub>  | 404       | 22                 | 12345678                                                                                                    | 123456781        | No           | N <sub>O</sub> | n1                    |        |
| S <sub>5</sub>  | 405       | 22                 | 12345678                                                                                                    | 12345678         | No           | <b>No</b>      | 51                    |        |
| S6              | 406       | 22                 | 123456781                                                                                                    | 123456781        | No           | No             | E1                    |        |
| S <sub>7</sub>  | 407       | 22                 | 123456781                                                                                                    | 12345678         | No           | N <sub>O</sub> | E1                    |        |
| S8              | 408       | 22                 | 12345678                                                                                                    | 12345678         | No           | <b>No</b>      | E1                    |        |
| S <sub>9</sub>  | 409       | 22                 | 123456781                                                                                                    | 12345678         | No           | No             | E1                    |        |
|                 |           |                    | Enter the Class of Service for this station (1 -                                                                   |                  | $64$ ).      |                |                       |        |
|                 |           | Mon Spkr           |                                                                                                    |                  |              | ca12 in        | Display               |        |
| Class Line Type |           | Ext<br>lst         | General                                                                                                    |                  | Interconnect | $-1$ $-$       | $-2-$<br>$-1 - -2 -$  |        |
| 22 Phone        |           | N<br>Y             | Y N<br>N N N<br>X.                                                                                                 | YNNN<br>- N<br>Y | N N N N      | (1)            | <b>FMER</b><br>n<br>п |        |
|                 |           |                    | $\langle$ Ok > $\langle$ Cancel > $\langle$ Block Program > $\langle$ Selection Filter:Disabled > $\langle$ Goto > |                  |              |                |                       |        |
|                 |           |                    |                                                                                                    |                  |              |                |                       |        |
|                 |           |                    |                                                                                                    |                  |              |                |                       |        |
|                 |           |                    |                                                                                                    |                  |              |                |                       |        |
|                 |           |                    |                                                                                                    |                  |              |                | 08:13:58              |        |

Figure 5: Station Ports Screen

## <span id="page-60-0"></span>**TD5 Screens**

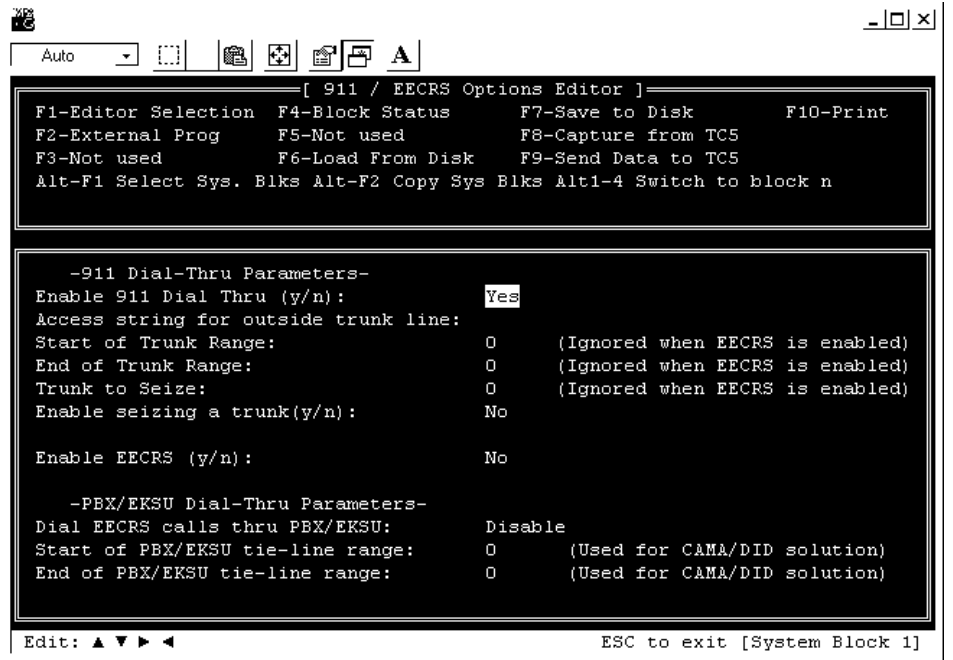

Figure 6: E911 Screen (Alt-9)

| TD5                                                                                                | $  E  \times$                                  |
|----------------------------------------------------------------------------------------------------|------------------------------------------------|
| e dece de a<br>Auto                                                                                |                                                |
|                                                                                                    |                                                |
| - [ 911 / EECRS Options Editor ]-<br>F1-Editor Selection F4-Block Status F7-Save to Disk F10-Print |                                                |
| F2-External Prog F5-Not used F8-Capture from TC5                                                   |                                                |
| F3-Not used F6-Load From Disk F9-Send Data to TC5                                                  |                                                |
| Alt-F1 Select Sys. Blks Alt-F2 Copy Sys Blks Alt1-4 Switch to block n                              |                                                |
|                                                                                                    |                                                |
|                                                                                                    |                                                |
|                                                                                                    |                                                |
| Start of PBX/EKSU tie-line range: 0                                                                | (Used for CAMA/DID solution)                   |
| End of PBX/EKSU tie-line range:                                                                    | (Used for CAMA/DID solution)<br>$\mathbf{n}$   |
|                                                                                                    |                                                |
| -Timer Values-                                                                                     |                                                |
| Auto Reset Timer:                                                                                  | 0 min (0=disable)                              |
| Reset Inhibit Timer:                                                                               | $(0=distance)$<br>$\sqrt{ }$<br>min            |
|                                                                                                    |                                                |
| -Display Parameters-                                                                               |                                                |
| Display Cycle Rate:                                                                                | 0 <sub>sec</sub>                               |
| Auxilliary Display Group:                                                                          | -1 (Ignored if group not enabled)              |
| Auxilliary Display Idle Message:                                                                   |                                                |
| Telecenter display groups that                                                                     | 0 1 2 3 4 5 6 7<br>8 9 10 11 12 13 14 15       |
| receive EECRS messages (Y/N):                                                                      | NNNNNNNNNN N N<br>Ν<br>N<br>N<br>911 call from |
| Telecenter EECRS Display String:<br>Default PSAP callback device (s/p):                            | Phone                                          |
|                                                                                                    |                                                |
| Enter Phone or Speaker as preferred destination for PSAP callback                                  |                                                |

Figure 7: E911 page 2 Screen (Alt-9) Note: only accessible when "Enable EECRS" is Yes.

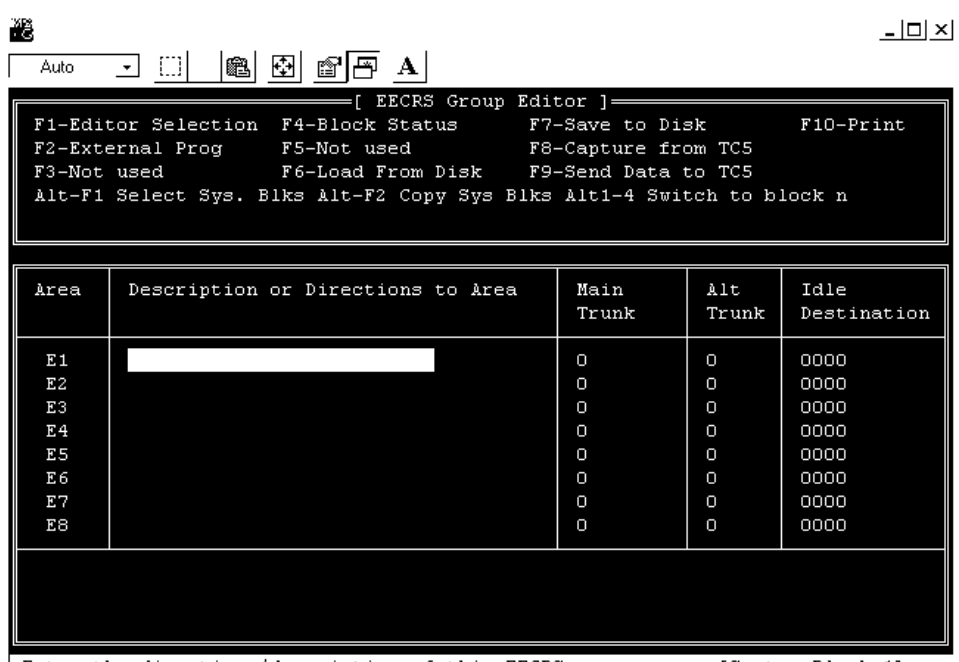

Enter the directions/description of this EECRS area

[System Block 1]

Figure 8: EECRS Group Screen(Alt-G)

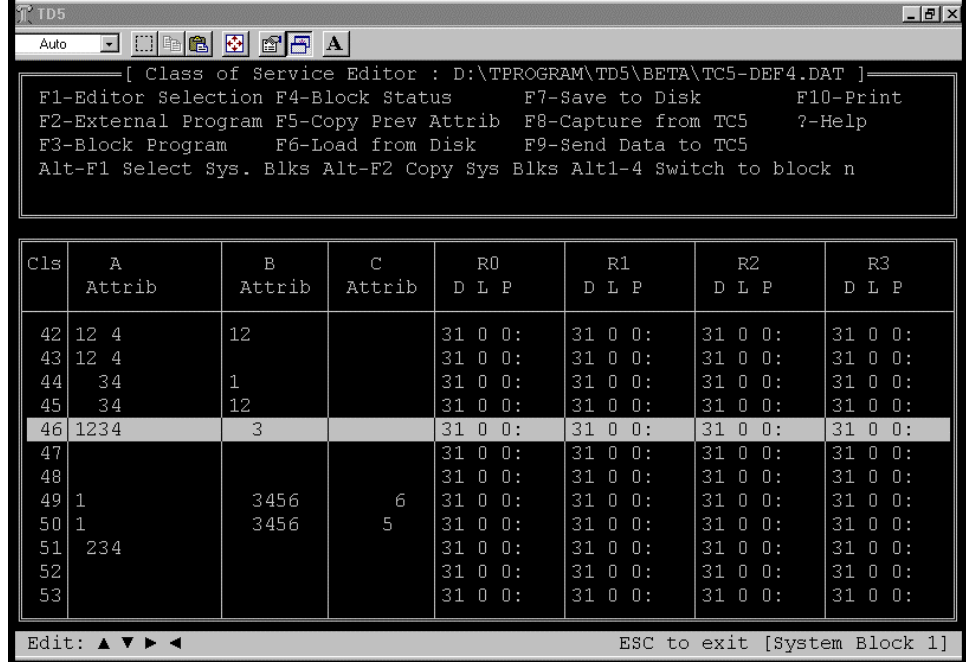

Figure 9: Class of Service Editor Screen (Alt-C)

| T1D5<br>$- B  \times$                                                 |                                                                      |   |                |                          |                |                |  |  |  |
|-----------------------------------------------------------------------|----------------------------------------------------------------------|---|----------------|--------------------------|----------------|----------------|--|--|--|
| $\Box$ babba $\boxdot$ $\boxdot$ $\Box$ $\Box$<br>Auto                |                                                                      |   |                |                          |                |                |  |  |  |
| -[ Architectural Editor : D:\TPROGRAM\TD5\BETA\TC5-DEF4.DAT ]=        |                                                                      |   |                |                          |                |                |  |  |  |
| F1-Editor Selection F4-Block Status F7-Save to Disk F10-Print         |                                                                      |   |                |                          |                |                |  |  |  |
|                                                                       | F2-External Program F5-Copy Prev Attribs F8-Capture from TC5  7-Help |   |                |                          |                |                |  |  |  |
| F3-Block Program F6-Load from Disk F9-Send Data to TC5                |                                                                      |   |                |                          |                |                |  |  |  |
| Alt-F1 Select Sys. Blks Alt-F2 Copy Sys Blks Alt1-4 Switch to block n |                                                                      |   |                |                          |                |                |  |  |  |
|                                                                       |                                                                      |   |                |                          |                |                |  |  |  |
|                                                                       |                                                                      |   |                |                          |                |                |  |  |  |
| Phys No                                                               | Arch                                                                 |   | Hunt           | Class                    | Zones          | EECR Group     |  |  |  |
|                                                                       |                                                                      |   |                |                          |                |                |  |  |  |
| 7                                                                     | 407                                                                  |   |                | 1                        |                |                |  |  |  |
| 8                                                                     | 408                                                                  |   |                | $\mathbf{1}$             |                |                |  |  |  |
| 9                                                                     | 409                                                                  |   |                | $\mathbf{1}$             |                |                |  |  |  |
| 10                                                                    | 410                                                                  |   |                | $\mathbf{1}$             |                |                |  |  |  |
| 11                                                                    | 411                                                                  |   |                | $\mathbf{1}$             |                |                |  |  |  |
| 12                                                                    | 412                                                                  |   |                | $\mathbf{1}$             |                |                |  |  |  |
| 13                                                                    | 413                                                                  |   |                | $\overline{\phantom{a}}$ |                |                |  |  |  |
| 14                                                                    | 414                                                                  |   |                | 46                       |                |                |  |  |  |
| 15                                                                    | 415                                                                  |   |                | 46                       |                |                |  |  |  |
| 16                                                                    | 416                                                                  |   |                | 22                       | $\mathbf{1}$   |                |  |  |  |
| Cls <br>A                                                             | <b>B</b>                                                             | C | R <sub>0</sub> | R1                       | R <sub>2</sub> | R <sub>3</sub> |  |  |  |
| 46 1234                                                               | 3                                                                    |   | 3100:          | 3100:                    | 3100:          | 3100:          |  |  |  |
|                                                                       |                                                                      |   |                |                          |                |                |  |  |  |
| ESC to exit [System Block 1]<br>Class of serv                         |                                                                      |   |                |                          |                |                |  |  |  |

Figure 10: Architectural Editor Screen (Alt-A)